## FLUKE.

# **725**

**Многофункциональный технологический калибратор**

Руководство пользователя

www.rusgeocom.ru

www.rusgeocom.ru

#### **ОГРАНИЧЕНИЕ ГАРАНТИЙ И ОГРАНИЧЕНИЕ ОТВЕТСТВЕННОСТИ**

Компания Fluke гарантирует отсутствие дефектов материалов и изготовления для любого ее изделия при эксплуатации в нормальных условиях и надлежащем техническом обслуживании. Гарантийный срок составляет три года и начинается с даты поставки товара. Гарантия на запасные части, а также на ремонт и техническое обслуживание изделия, составляет 90 дней. Данная гарантия имеет силу только для первоначального покупателя или конечного пользователя изделия, при условии его покупки у авторизованного торгового посредника Fluke и не распространяется на предохранители, одноразовые батареи, а также на любые компоненты, которые, по мнению Fluke, использовались не по назначению, подвергались несанкционированной модификации, эксплуатировались с несоблюдением инструкций или были повреждены в результате какой-либо аварии либо вследствие неправильной эксплуатации или хранения. Fluke гарантирует исправную работу программного обеспечения в соответствии с функциональными техническими характеристиками в течение 90 дней и подтверждает, что программное обеспечение было должным образом записано на исправный носитель. Fluke не гарантирует отсутствия ошибок в программном обеспечении и сбоев в его работе.

Авторизованные торговые посредники Fluke должны распространять действие настоящей гарантии на новые и не бывшие в употреблении изделия и предоставлять данную гарантию только конечным пользователям. При этом торговые посредники не уполномочены расширять сферу действия гарантии или предоставлять какую-либо иную гарантию от имени Fluke. Гарантийному обслуживанию подлежат только те изделия, которые были куплены в одной из официальных торговых точек Fluke либо приобретены Покупателем по соответствующей международной цене. Fluke оставляет за собой право потребовать от Покупателя возмещения расходов на импорт запасных частей и сменных деталей в тех случаях, когда изделие, приобретенное в одной стране, отправляется для ремонта в другую страну.

Гарантийное обязательство Fluke ограничивается, по усмотрению компании, возмещением суммы, равной покупной цене изделия, бесплатным ремонтом или заменой неисправного изделия, возвращенного в авторизованный центр технического обслуживания Fluke в течение гарантийного срока.

Для получения гарантийного обслуживания обратитесь в ближайший авторизованный центр технического обслуживания Fluke или отправьте изделие в такой центр на условиях "FOB пункт назначения", предварительно оплатив почтовые расходы и страховку. Fluke не несет ответственности за повреждения изделия во время транспортировки. После гарантийного ремонта изделие возвращается Покупателю с оплатой транспортировки (на условиях "FOB пункт назначения"). Если, по мнению Fluke, изделие вышло из строя вследствие использования не по назначению, несанкционированной модификации, аварии либо неправильных условий эксплуатации и хранения, Fluke оценивает приблизительную стоимость ремонта и не начинает работу по ремонту до тех пор, пока Покупатель не подтвердит свое согласие на уплату указанной суммы. После ремонта изделие возвращается Покупателю с оплатой расходов на транспортировку, и Покупателю выставляется счет на оплату стоимости ремонта и возмещение транспортных расходов (на условиях "FOB пункт отгрузки").

НАСТОЯЩАЯ ГАРАНТИЯ ЯВЛЯЕТСЯ ЕДИНСТВЕННЫМ И ИСКЛЮЧИТЕЛЬНЫМ СРЕДСТВОМ ЗАЩИТЫ ПРАВА ПОКУПАТЕЛЯ И ЗАМЕНЯЕТ СОБОЙ ВСЕ ПРОЧИЕ ГАРАНТИИ, КАК ПРЯМЫЕ, ТАК И ПОДРАЗУМЕВАЕМЫЕ, ВКЛЮЧАЯ (НО НЕ ОГРАНИЧИВАЯСЬ ЭТИМ) ЛЮБЫЕ ПОДРАЗУМЕВАЕМЫЕ ГАРАНТИИ ТОВАРНОГО СОСТОЯНИЯ И СООТВЕТСТВИЯ НАЗНАЧЕНИЮ. FLUKE НЕ НЕСЕТ ОТВЕТСТВЕННОСТИ ЗА ЛЮБЫЕ ФАКТИЧЕСКИЕ, КОСВЕННЫЕ И ПОБОЧНЫЕ УБЫТКИ И ПОТЕРИ (ВКЛЮЧАЯ ПОТЕРЮ ДАННЫХ), ПОНЕСЕННЫЕ В РЕЗУЛЬТАТЕ НАРУШЕНИЯ ГАРАНТИЙНЫХ ОБЯЗАТЕЛЬСТВ ИЛИ НА ОСНОВАНИИ КАКОГО-ЛИБО КОНТРАКТА, ГРАЖДАНСКОГО ПРАВОНАРУШЕНИЯ, ДОВЕРЕННОСТИ И ПО ЛЮБОЙ ИНОЙ ПРИЧИНЕ.

Поскольку законодательство некоторых стран и штатов не допускает ограничения подразумеваемой гарантии, а также исключения или ограничения ответственности за побочные или косвенные убытки, ограничения и исключения настоящей гарантии могут быть неприменимы к некоторым покупателям. Если какое-либо положение настоящей Гарантии признается недействительным или не обладающим исковой силой в надлежащей судебной инстанции, данное обстоятельство никак не влияет на юридическую действительность и обладание исковой силой любых других положений.

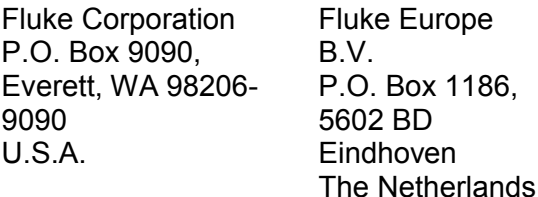

## Содержание

## Название

## Страница

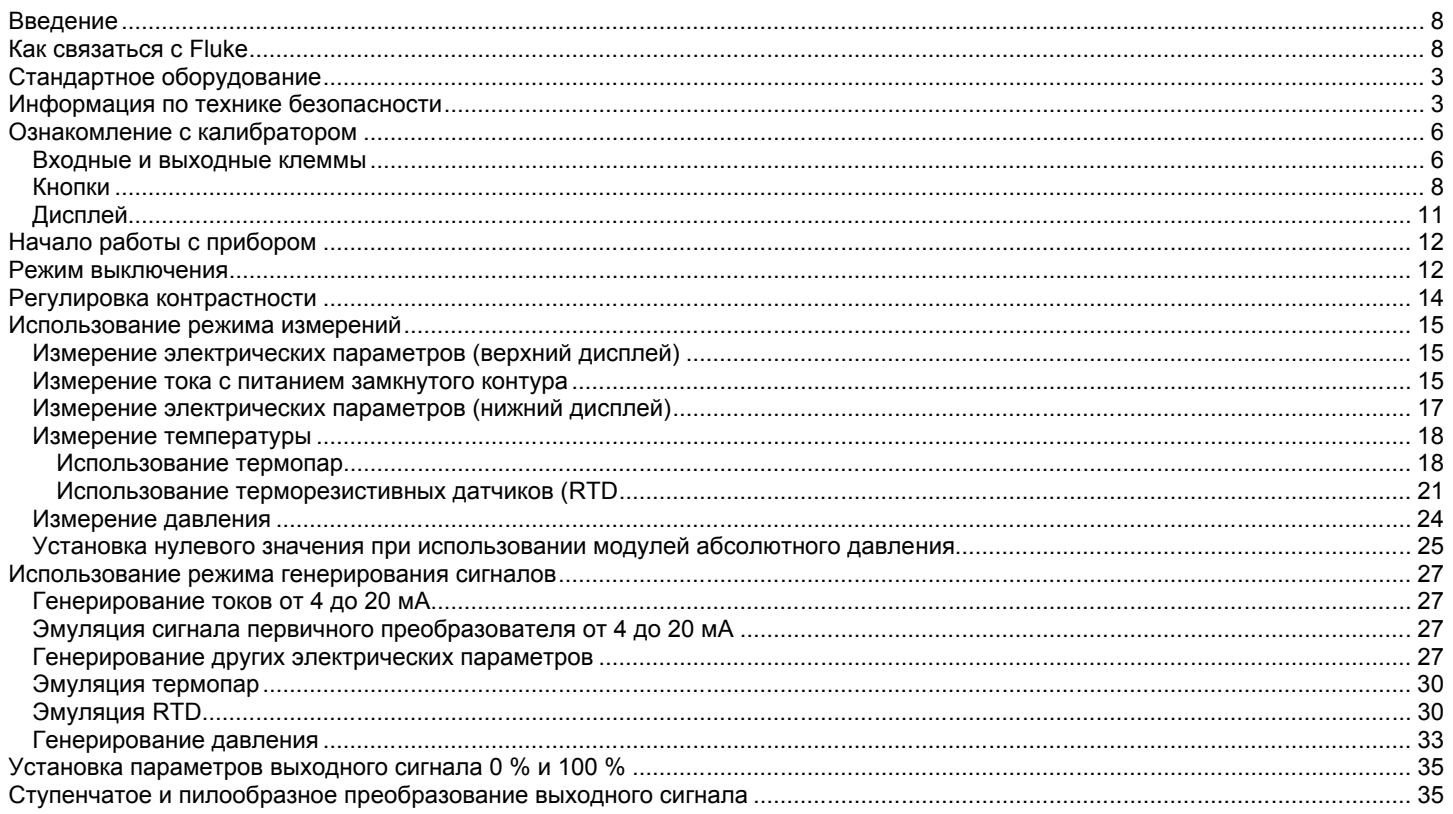

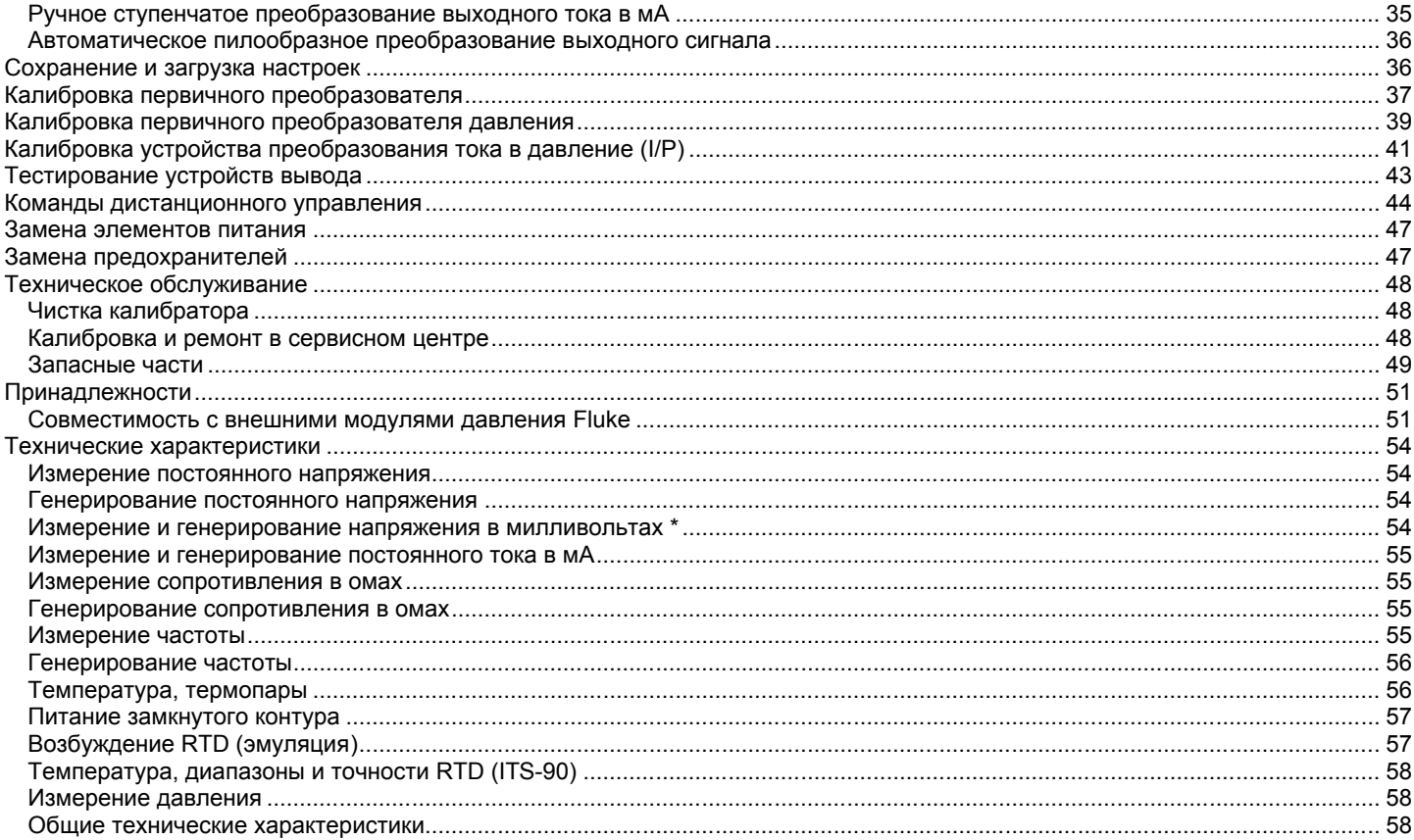

## Список таблиц

## Название

## Страница

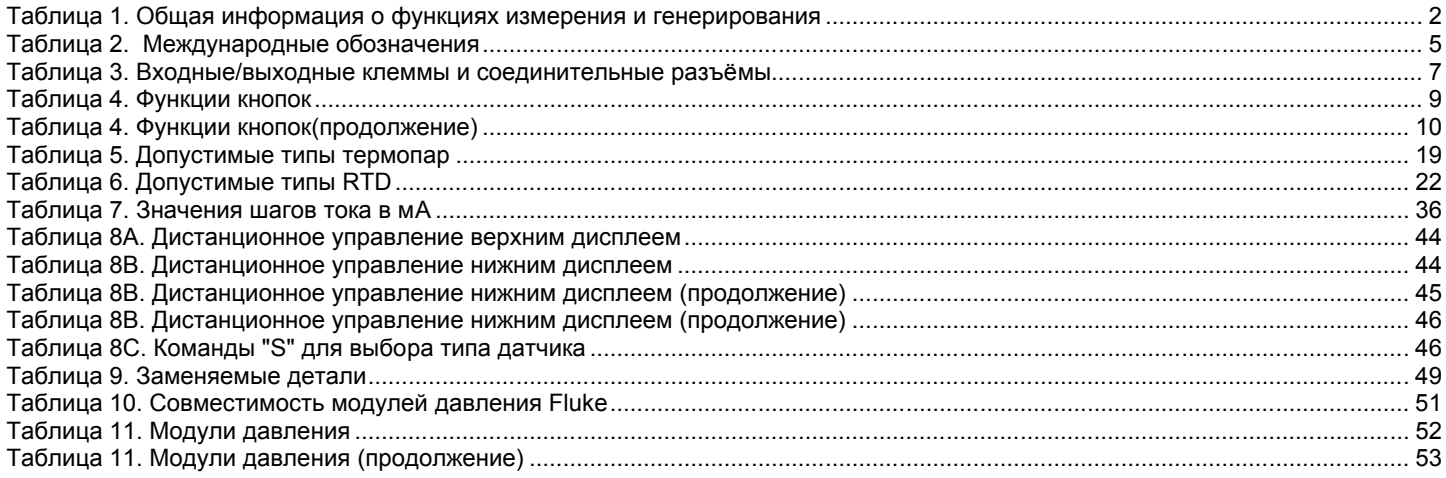

## **Список рисунков**

## **Название Страница**

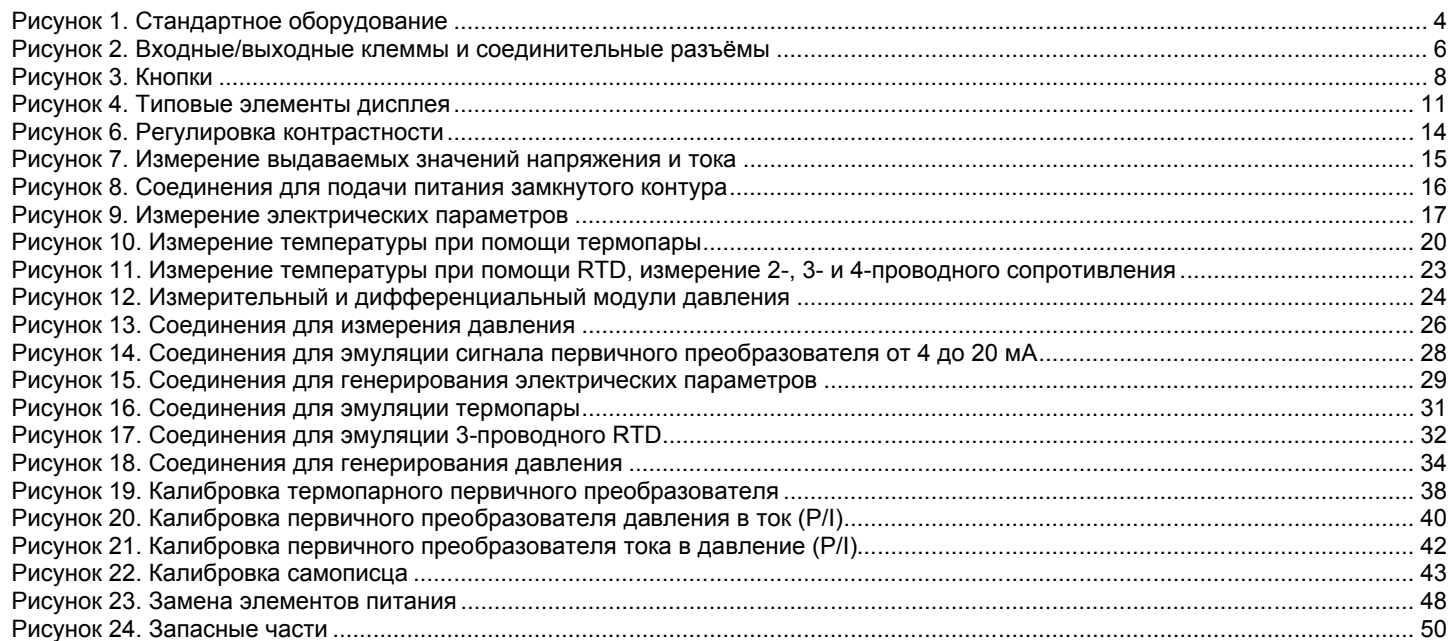

#### www.rusgeocom.ru

## **Многофункциональный технологический калибратор**

## *Введение*

Приобретённый вами многофункциональный технологический калибратор Fluke 725 (далее – "калибратор") представляет собой портативный инструмент с батарейным питанием, измеряющий и генерирующий электрические и физические параметры. См. Таблицу 1.

Помимо функций, приведённых в Таблице 1, калибратор обладает следующими возможностями и функциями:

- Дисплей с двумя сегментами. Верхний дисплей позволяет вам производить измерения только напряжения, тока и давления. Нижний дисплей используется при измерении и генерировании сигналов напряжения, тока, давления, терморезистивных датчиков, термопар, частоты и сопротивления.
- Калибровка первичного преобразователя при помощи разделённого экрана.
- Входная/выходная клеммы для подключения термопары (TC) и внутренний изотермический блок с автоматической компенсацией температуры свободного спая.
- Сохранение и загрузка настроек.
- Ручное ступенчатое изменение и автоматическое ступенчатое и пилообразное изменение.
- Дистанционное управление калибратором при помощи персонального компьютера, на котором запущена программа эмулятора терминала.

## *Как связаться с Fluke*

Для того, чтобы заказать принадлежности, получить техническую поддержку или информацию о местоположении ближайшего дистрибьютора или сервисного центра компании Fluke, звоните по следующим телефонам:

США: 1-888-99-FLUKE (1-888-993-5853) Канада: 1-800-36-FLUKE (1-800-363-5853) Европа: +31 402-675-200 Япония: +81-3-3434-0181 Сингапур: +65-738-5655 Из любой точки мира: +1-425-446-5500

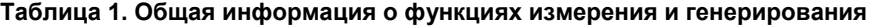

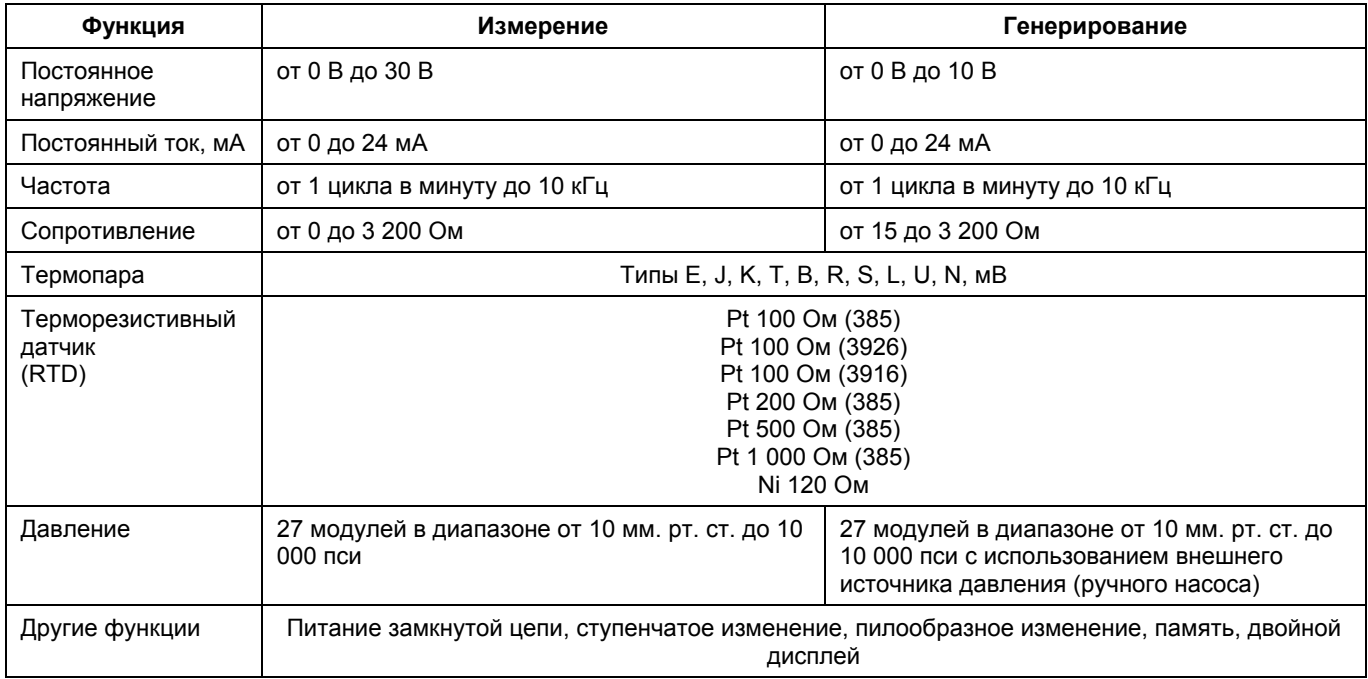

## *Стандартное оборудование*

Принадлежности, указанные в приведённом ниже списке и показанные на Рисунке 1, прилагаются к вашему калибратору. Если калибратор повреждён или какие-либо принадлежности отсутствуют, немедленно свяжитесь с организацией, у которой вы прибрели прибор. Для заказа сменных или запасных частей, обратитесь к списку частей, заменяемых пользователем, приведённому в Таблице 9.

- Измерительные провода TL75 (один набор)
- Зажимы типа "крокодил" AC70A (один набор)
- Наращиваемые измерительные провода с зажимами типа "крокодил" (один набор)
- *Руководство по ознакомлению с прибором 725*
- *CD-ROM 725* (содержит Руководство пользователя)
- Запасной предохранитель

## *Информация по технике безопасности*

Данный калибратор разработан в соответствии со стандартами и требованиями IEC1010-1, ANSI/ISA S82.01- 1994 и CAN/CSA C22.2 № 1010.1-92. Калибратор должен использоваться в строгом соответствии с настоящим руководством, в противном случае возможно нарушение встроенной в калибратор защиты.

Обозначение **Внимание** указывает на условия и действия, создающие опасность для пользователя; обозначение **Осторожно** указывает на условия и действия, которые могут привести к повреждению калибратора или тестируемого оборудования.

Объяснение международных обозначений, используемых в калибраторе и в настоящем руководстве, приведено в Таблице 2.

www.rusgeocom.ru

## **Внимание**

**Во избежание опасности поражения электрическим током или получения травм:**

- **Не подавайте между клеммами или между клеммами и заземлением напряжение, превышающее номинальное напряжение, указанное на калибраторе (максимум 30 В 24 мА на всех клеммах).**
- **Перед каждым использованием проверяйте работоспособность калибратора путём измерения известного напряжения.**
- **Соблюдайте все правила техники безопасности при использовании оборудования.**
- **Не прикасайтесь щупом к источнику напряжения, когда измерительные провода подключены к токовым клеммам.**
- **Не используйте калибратор, если он имеет повреждения. Перед использованием калибратора осмотрите его корпус. Убедитесь в отсутствии трещин или отколотых пластиковых частей. Обратите особое внимание на состояние изоляции вокруг соединительных разъёмов.**
- **Выбирайте функцию и диапазон, соответствующие производимым измерениям.**
- **Перед использованием калибратора убедитесь в том, что крышка батарейного отсека закрыта и защёлкнута.**
- **Перед открытием крышки батарейного отсека отсоедините измерительные провода от калибратора.**
- **Убедитесь в отсутствии повреждений изоляции и выходящих наружу металлических частей измерительных проводов. Проверьте целостность измерительных проводов. Если измерительные провода повреждены, замените их перед использованием калибратора.**
- **При использовании щупов не прикасайтесь пальцами к контактам щупа. Держите щупы за предохранительные ограничители (finger guards).**
- **•Прежде, чем подсоединять измерительный провод, находящийся под напряжением, подключите нейтральный измерительный провод. При отсоединении измерительных проводов отключайте находящийся под напряжением провод первым.**
- **Не используйте калибратор в случае его нарушения его работоспособности. Это может означать нарушение защиты. При наличии сомнений отнесите калибратор в сервисный центр.**
- **Не используйте калибратор в среде взрывоопасных газов и испарений, или пыли.**

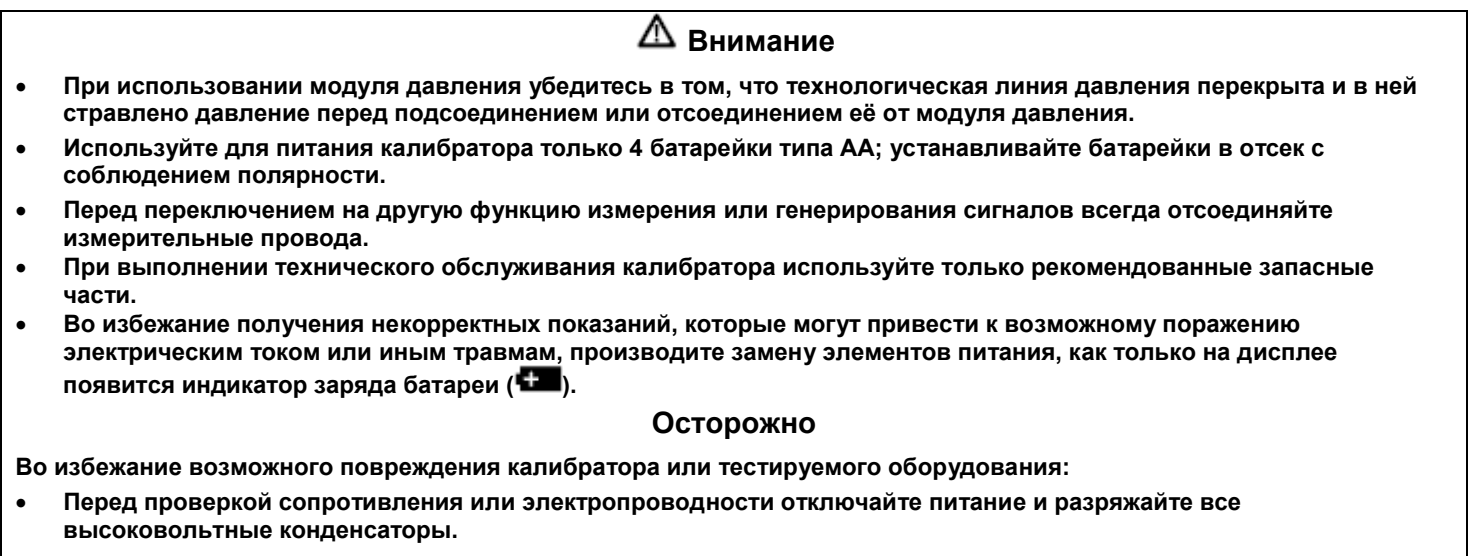

**Правильно выбирайте гнезда, функцию и диапазон для проведения измерений или генерирования сигналов.**

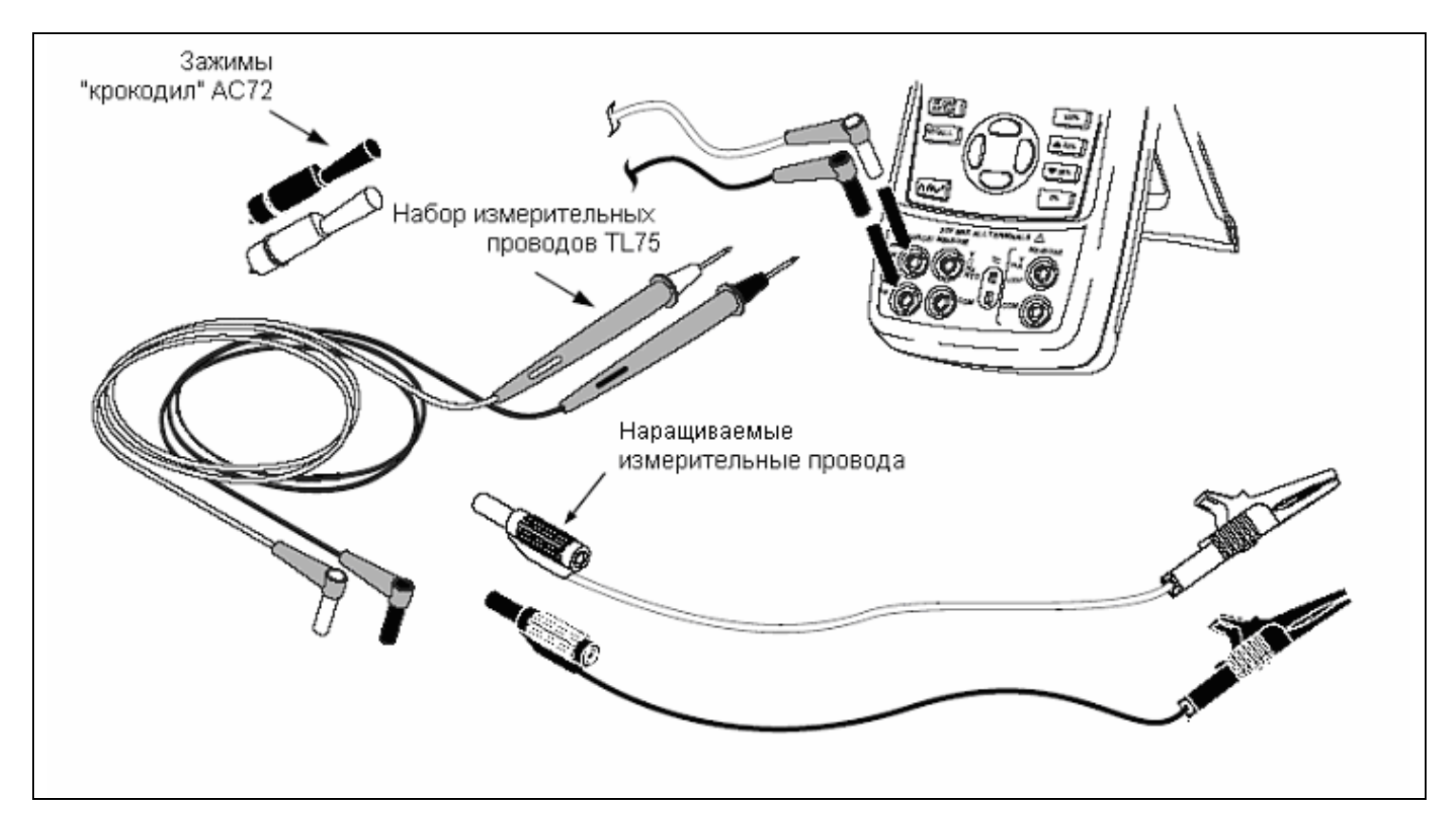

**Рисунок 1. Стандартное оборудование**

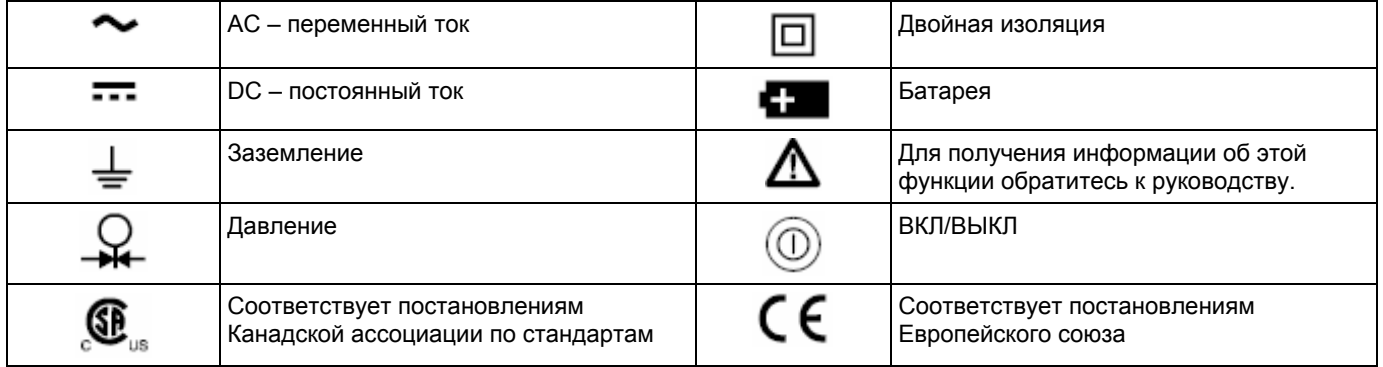

#### **Таблица 2. Международные обозначения**

## *Ознакомление с калибратором*

#### *Входные и выходные клеммы*

На Рисунке 2 показаны входные и выходные клеммы калибратора. В Таблице 3 объяснено их назначение.

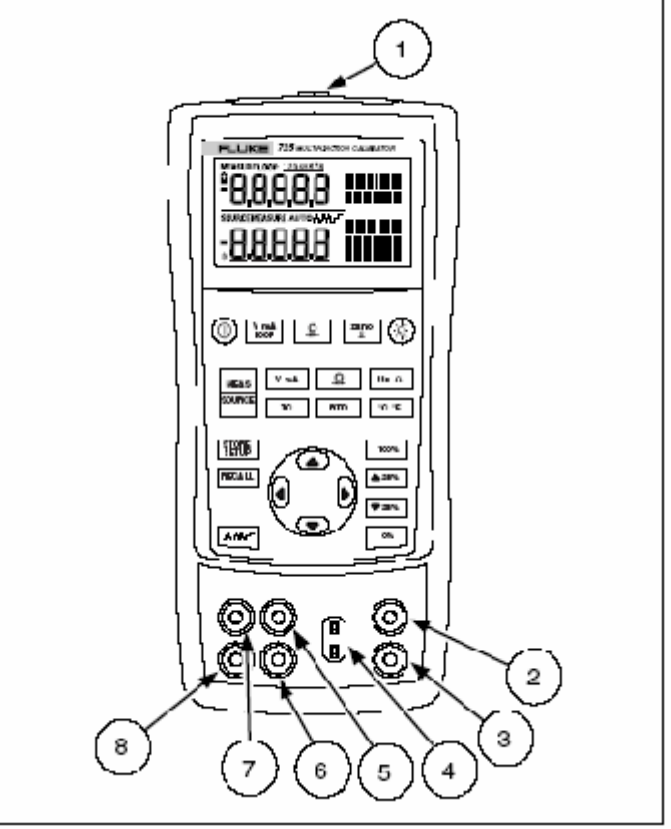

**Рисунок 2. Входные/выходные клеммы и соединительные разъёмы**

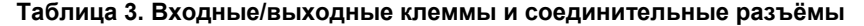

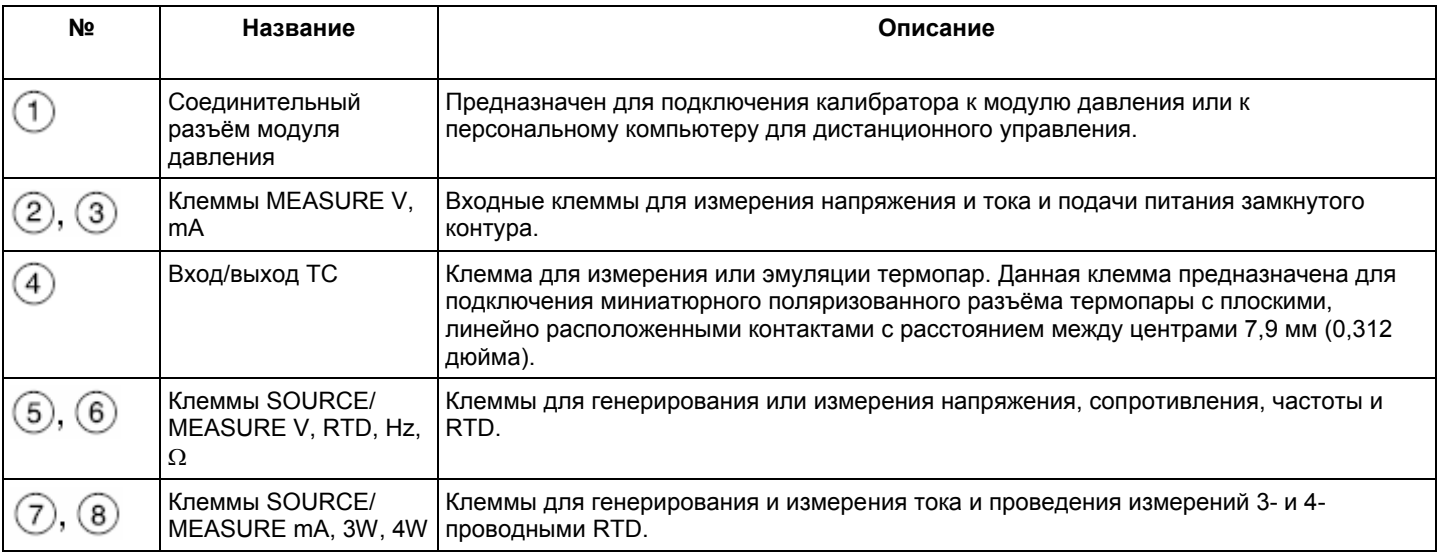

### *Кнопки*

На Рисунке 3 показаны кнопки калибратора, в Таблице 4 объяснено их назначение.

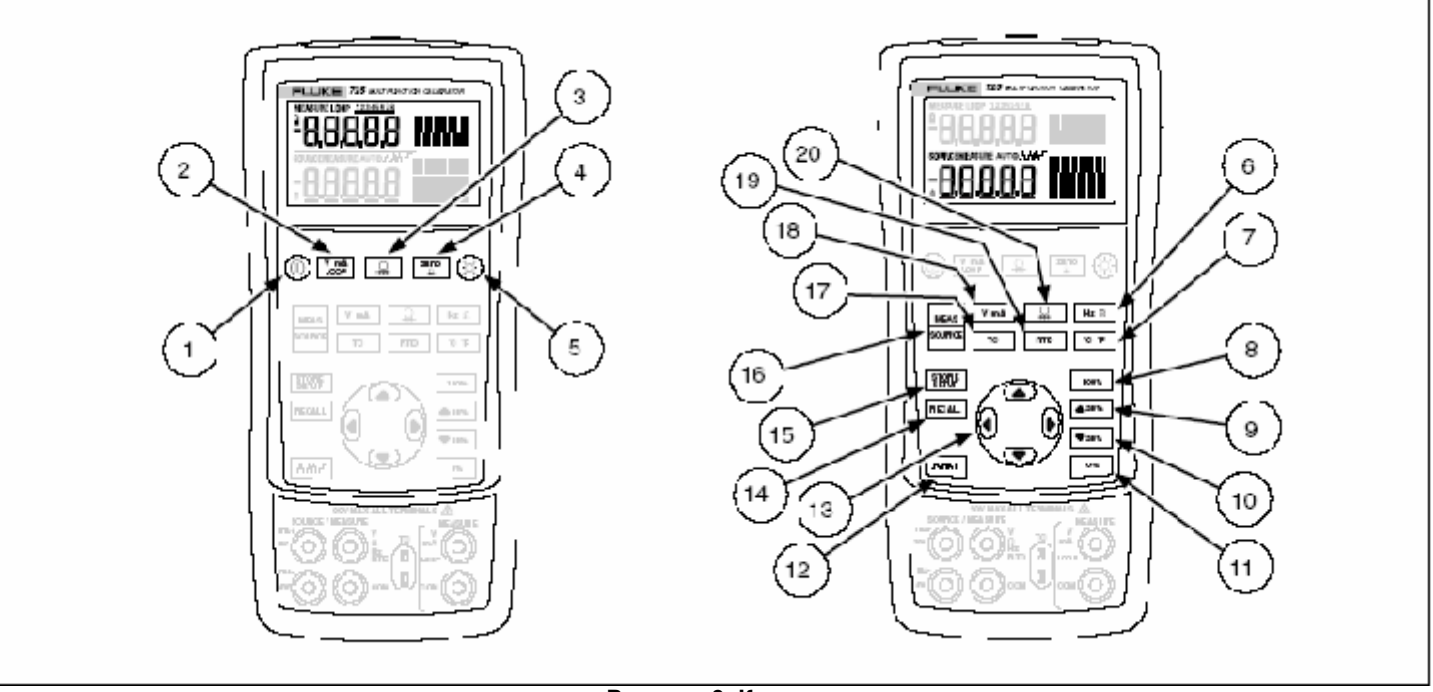

**Рисунок 3. Кнопки**

#### **Таблица 4. Функции кнопок**

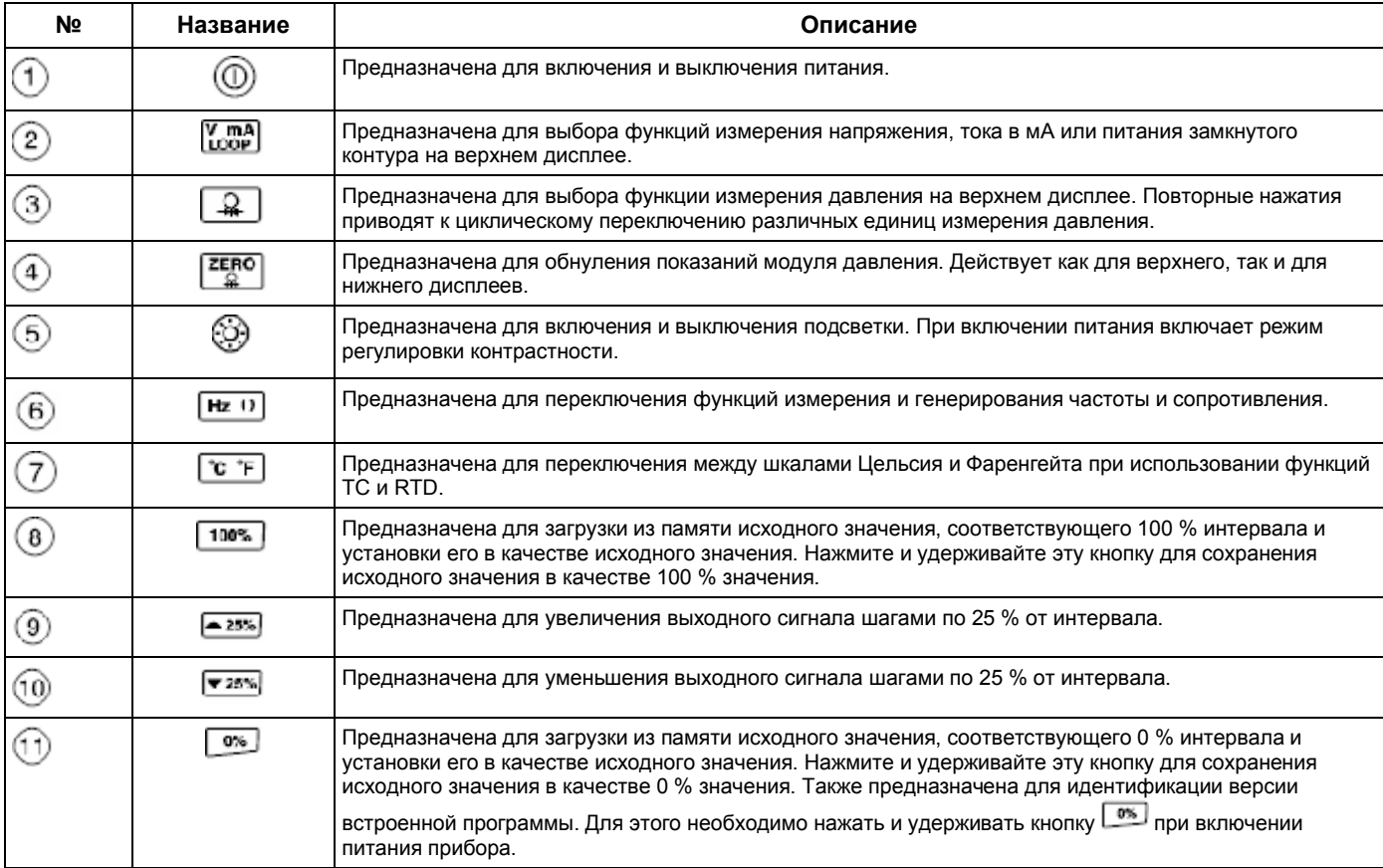

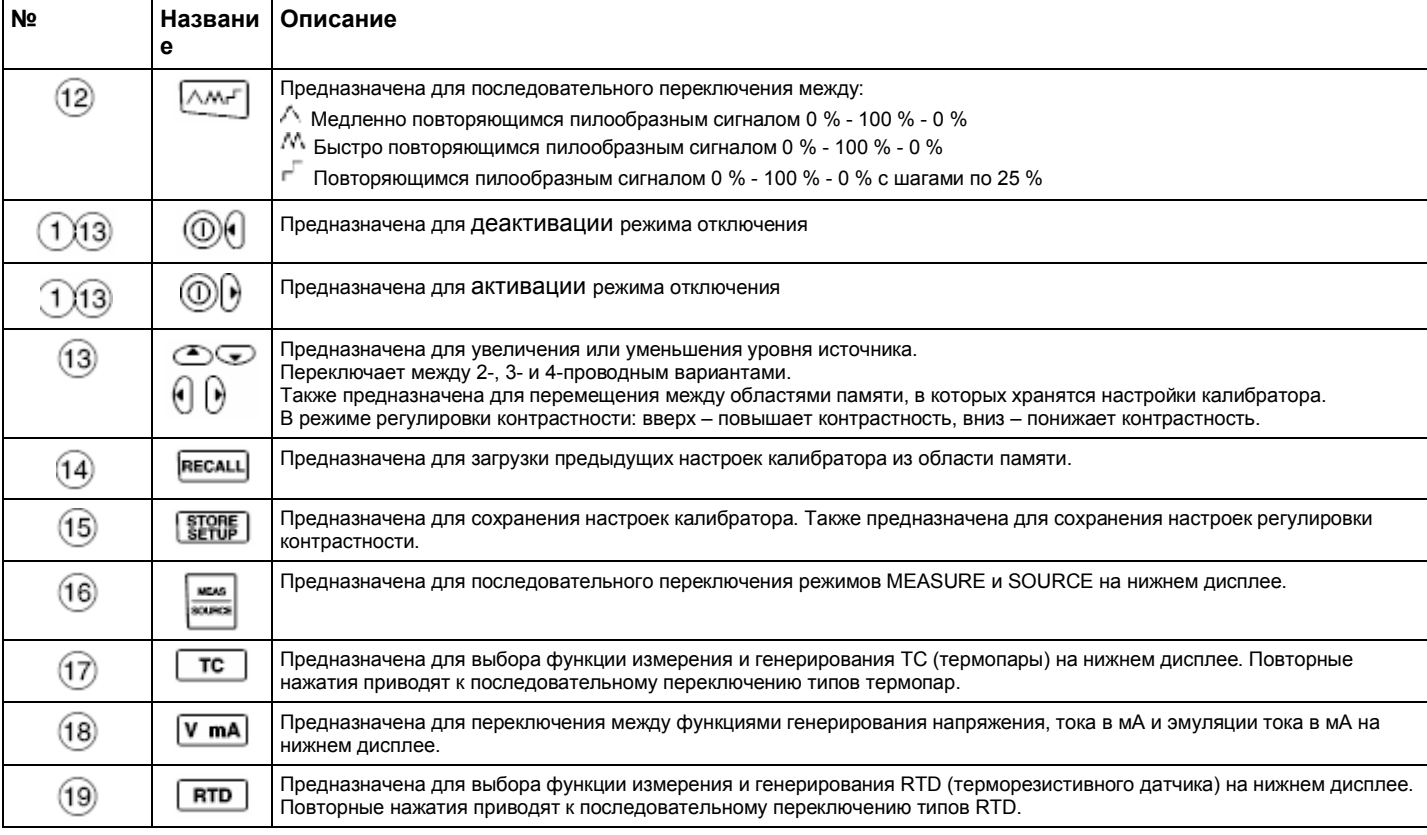

#### **Таблица 4. Функции кнопок (продолжение)**

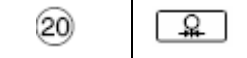

Предназначена для выбора функции измерения и генерирования давления. Повторные нажатия приводят к циклическому переключению различных единиц измерения давления.

### *Дисплей*

На Рисунке 4 показаны типовые элементы дисплея.

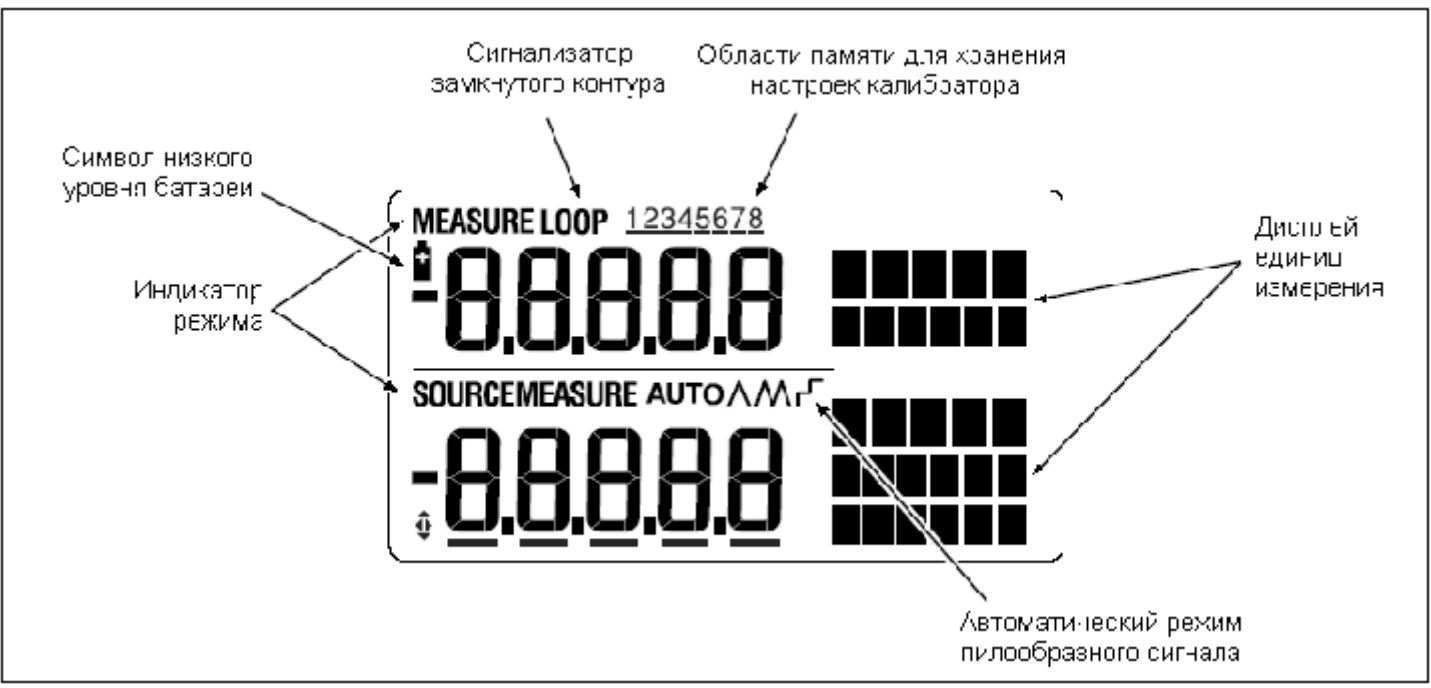

**Рисунок 4. Типовые элементы дисплея**

## *Начало работы с прибором*

Данный раздел знакомит вас с некоторыми основными функциями калибратора.

Для проведения тестирования разницы напряжений выполните следующие действия:

- 1. Соедините выход напряжения калибратора с входом напряжения калибратора, как показано на Рисунке 5.
- 2. Нажмите кнопку  $\mathfrak{B}$ , чтобы включить калибратор. Нажмите кнопку **(1994)**, чтобы выбрать постоянное напряжение (верхний дисплей).
- 3. При необходимости нажмите кнопку , чтобы перейти в режим SOURCE (нижний дисплей). Калибратор продолжает измерения напряжения, и вы можете видеть активные измерения на верхнем дисплее.
- 4. Нажмите кнопку **V mA**, чтобы выбрать генерирование постоянного напряжения.
- 5. Нажимайте кнопки  $\mathbb{S}$  и  $\mathbb{B}$ , чтобы выбрать цифру, подлежащую изменению. Нажмите кнопку  $\circled{2}$ , чтобы выбрать 1 В в качестве выходного значения. Нажмите и удерживайте кнопку  $\boxed{m}$ , чтобы ввести 1 В в качестве значения 0 %.

6. Нажмите кнопку  $\widehat{\mathbb{C}}$ , чтобы увеличить выходное значение до 5 В. Нажмите и удерживайте кнопку  $\sqrt{100\%}$ . чтобы ввести 5 В в качестве значения 100 %.

7. Нажимайте кнопки **• 25%** и <sup>тавы</sup> для переключения между 0 100 % шагами по 25 %.

### *Режим выключения*

Калибратор поставляется заводом-изготовителем с включенным режимом отключения и временем ожидания, установленным равным 30 минутам (это значение отображается в течение приблизительно 1 секунды при первоначальном включении калибратора). При включенном режиме отключения калибратор автоматически отключится по истечении установленного времени ожидания после последнего нажатия кнопки. Для выключения режима отключения одновременно нажмите кнопки  $\mathbb{Q}$  и  $\mathbb{I}$ . Для включения режима одновременно нажмите кнопки  $\mathbb{Q}$  и  $\mathbb{B}$ . Для регулировки времени ожидания одновременно нажмите кнопки  $@$  и  $@$ , а затем нажмите кнопку  $\Phi$  и/или  $\Phi$  для регулировки времени ожидания от 1 до 30 минут.

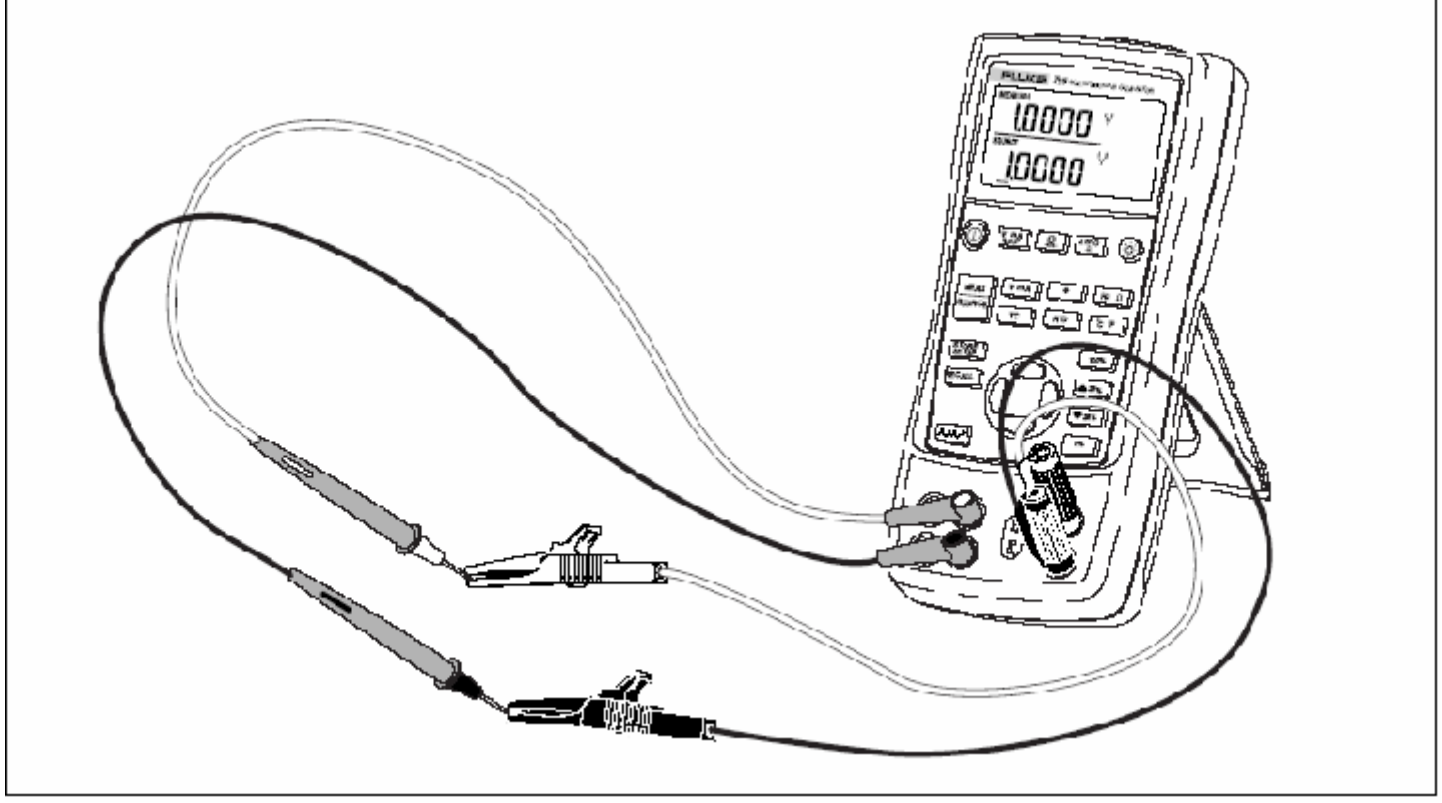

Рисунок 5. Проверка разности напряжений (Voltage-to-Voltage Test)

## *Регулировка контрастности*

#### *Примечание*

*Данная функция доступна при версии встроенной программы 2.1 или выше. Для того, чтобы узнать версию встроенной программы, нажмите и удерживайте кнопку при включенном питании. Версия встроенной программы будет отображена на верхнем дисплее единиц измерения в течения приблизительно 1 секунды после инициализации.*

Для того, чтобы отрегулировать контрастность, выполните следующие действия:

- 1. Нажимайте кнопки  $\mathcal{O}_n$  и  $\mathbb{O}_n$ , пока на дисплее не высветится надпись Contst Adjust, как показано на Рисунке 6.
- 2. Нажмите и удерживайте кнопку  $\bullet$ , чтобы увеличить контрастность.
- 3. Нажмите и удерживайте кнопку , чтобы уменьшить контрастность.

Нажмите кнопку , чтобы сохранить уровень контрастности.

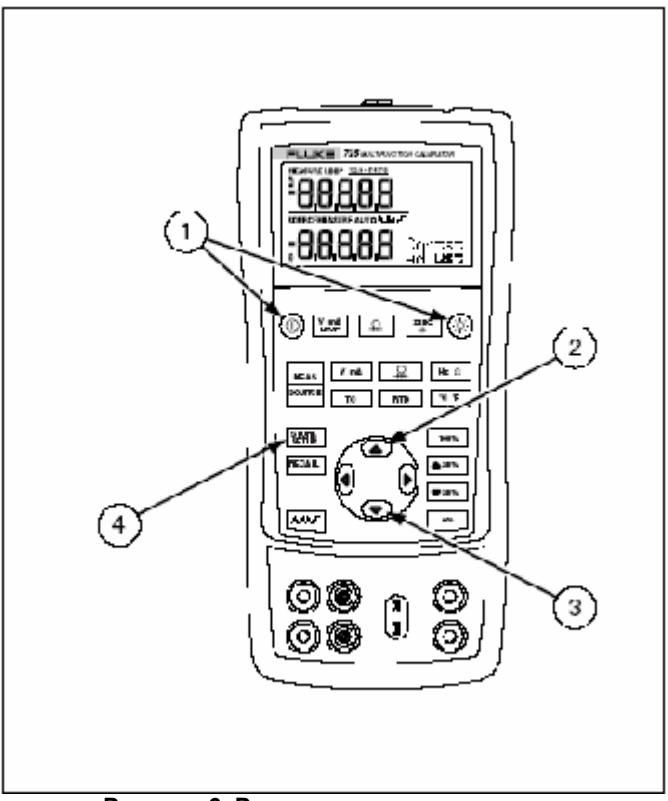

**Рисунок 6. Регулировка контрастности**

## *Использование режима измерений*

#### *Измерение электрических параметров (верхний дисплей)*

Для измерения значения тока или напряжения, выдаваемого первичным преобразователем, а также для измерения значения, выдаваемого инструментом для измерения давления, используйте верхний дисплей и выполните следующие действия:

- 1. Нажмите кнопку  $\lim_{n \to \infty}$ , чтобы выбрать напряжение или ток. На дисплее не должна отображаться надпись LOOP.
- 2. Подсоедините измерительные провода, как показано на Рисунке 7.

#### *Измерение тока с питанием замкнутого контура*

Функция питания замкнутого контура включает подачу питания 24 В последовательно с контуром измерения тока, позволяя вам испытывать первичный преобразователь, когда он отключен от проводов установки. Для измерения тока с питанием замкнутого контура выполните следующие действия:

- 1. Подключите калибратор к токовому контуру первичного преобразователя, как показано на Рисунке 8.
- 2. Нажмите кнопку **Letter**, когда калибратор находится в режиме измерения тока. На дисплее отобразится надпись LOOP, и включится внутренний источник питания замкнутого контура 24 В. **Рисунок 7. Измерение выдаваемых значений**

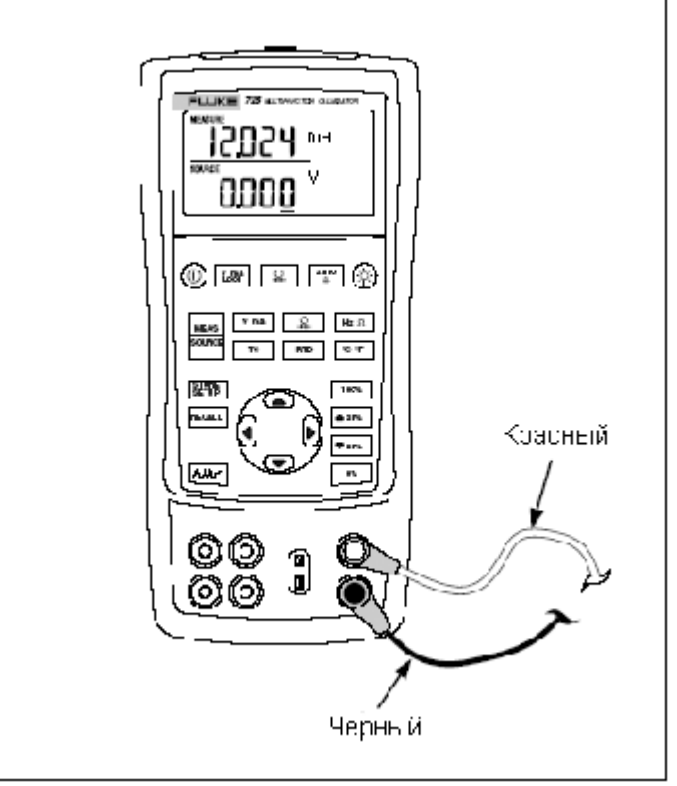

**напряжения и тока**

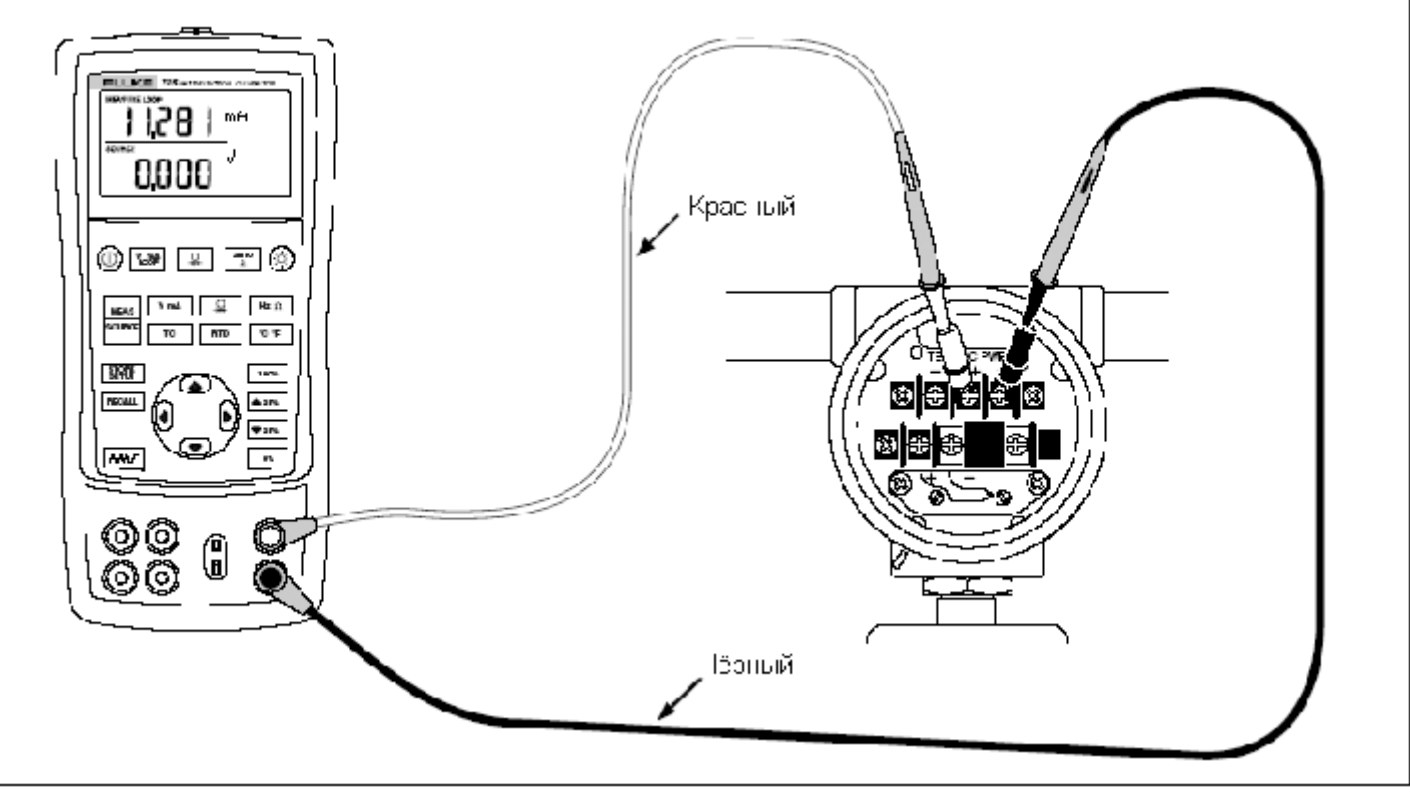

**Рисунок 8. Соединения для подачи питания замкнутого контура**

#### *Измерение электрических параметров (нижний дисплей)*

Для проведения измерений электрических параметров с использованием нижнего дисплея выполните следующие действия:

1. Подключите калибратор, как показано на Рисунке 9.

2. При необходимости нажмите кнопку , чтобы перейти в режим MEASURE (нижний дисплей). Нажмите кнопку **V mA**, чтобы выбрать постоянное напряжение или ток, или кнопку  $\frac{1+\epsilon}{2}$ , чтобы выбрать частоту или сопротивление.

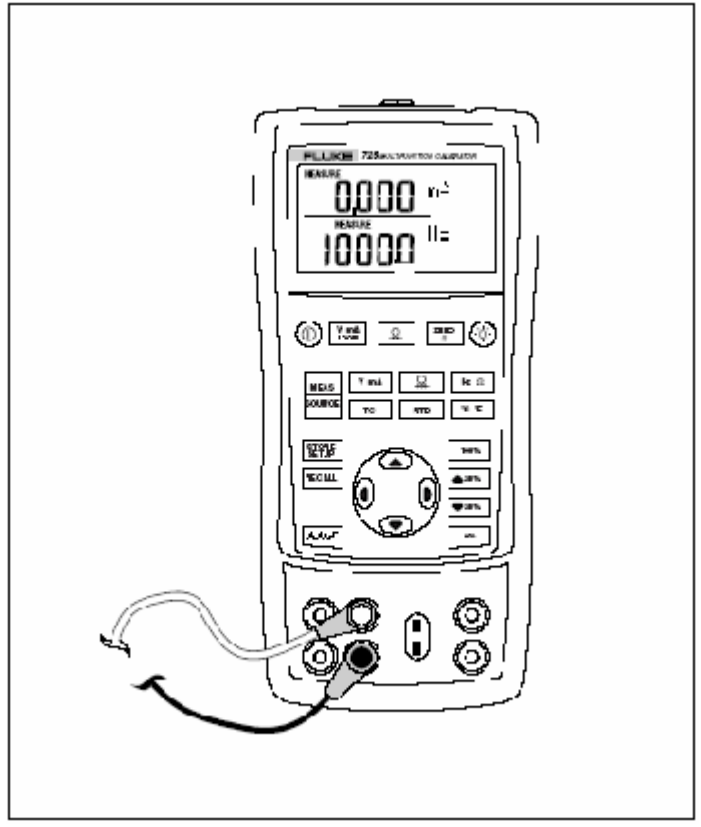

**Рисунок 9. Измерение электрических параметров**

#### *Измерение температуры Использование термопар*

Данный калибратор поддерживает десять стандартных типов термопар, включая типы E, N, J, K, T, B, R, S, L и U. Сводная информация о диапазонах и характеристиках поддерживаемых типов термопар приводится в таблице 5.

Для измерения температуры с использованием термопары выполните следующие действия:

*1.* Подсоедините выводы термопары к соответствующему мини-разъёму термопары, а затем к входу/выходу TC, как показано на Рисунке 10. *Один контакт шире другого. Не пытайтесь с силой вставить мини-разъём при неправильной полярности.*

#### *Примечание*

*Если калибратор и разъём термопары имеют различные температуры, подождите одну минуту или более после того, как вы вставили мини-разъём во вход/выход TC для того, чтобы температура разъёма стабилизировалась.*

- 2. При необходимости нажмите кнопку чтобы перейти в режим MEASURE.
- 3. Нажмите кнопку <sup>те для</sup> включения дисплея ТС. При необходимости продолжайте нажимать эту кнопку для того, чтобы выбрать желаемый тип термопары.

При необходимости вы можете переключаться между единицами измерения температуры °C или °F путём нажатия на кнопку  $\boxed{2.5}$ .

#### **Таблица 5. Допустимые типы термопар**

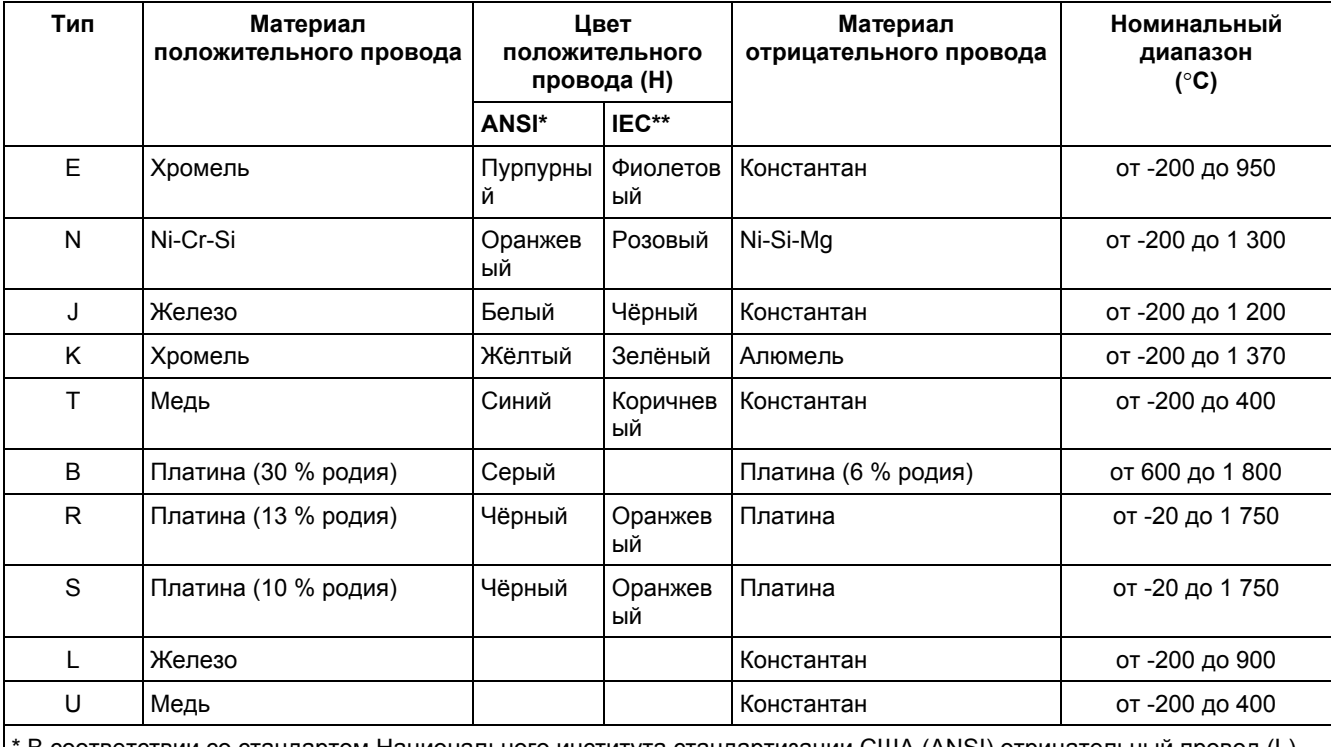

\* В соответствии со стандартом Национального института стандартизации США (ANSI) отрицательный провод (L) всегда имеет синий цвет.

\*\* В соответствии со стандартом Международной электротехнической комиссии отрицательный провод (L) всегда имеет белый цвет.

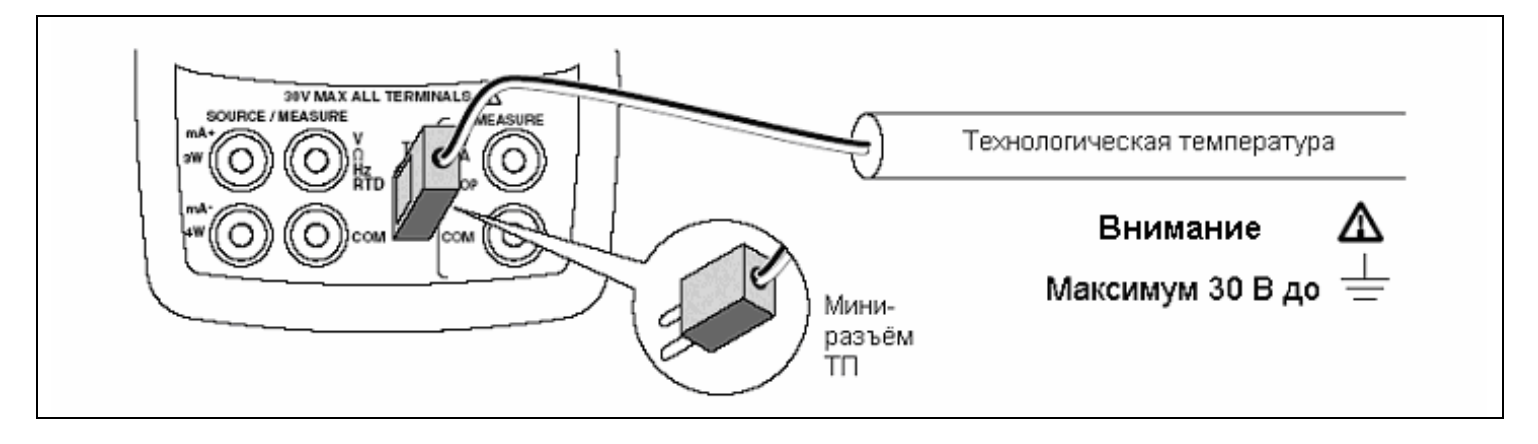

**Рисунок 10. Измерение температуры при помощи термопары**

#### *Использование терморезистивных датчиков (RTD)*

Калибратор может работать с RTD указанных в Таблице 6 типов. Характеристикой RTD является их сопротивление при 0 °С (32 °F), называемое "точкой льда" или R<sub>0</sub>. Наиболее часто встречающееся значение  $R_0$  составляет 100 Ом. Калибратор может работать с измерительными входами, имеющими двух-, трёх-, или четырёхпроводные соединения, при этом трёхпроводные соединения встречаются наиболее часто. Четырёхпроводная конфигурация обеспечивает наиболее высокую точность измерений, а двухпроводное – наименее высокую.

Для измерения температуры с использованием входа RTD выполните следующие действия.

- 1. При необходимости нажмите кнопку , чтобы перейти в режим MEASURE.
- 2. Нажмите кнопку <sup>потр</sup> для отображения RTD. При необходимости продолжайте нажимать эту кнопку для того, чтобы выбрать желаемый тип RTD.
- 3. Нажмите кнопку  $\bullet$  или  $\bullet$ , чтобы выбрать 2-, 3-или 4-проводное соединение.
- 4. Подключите RTD к входным клеммам, как показано на Рисунке 11.
- *5.* При необходимости вы можете переключаться между единицами измерения температуры °C или °F путём нажатия на кнопку [  $\overline{P}$  ° F

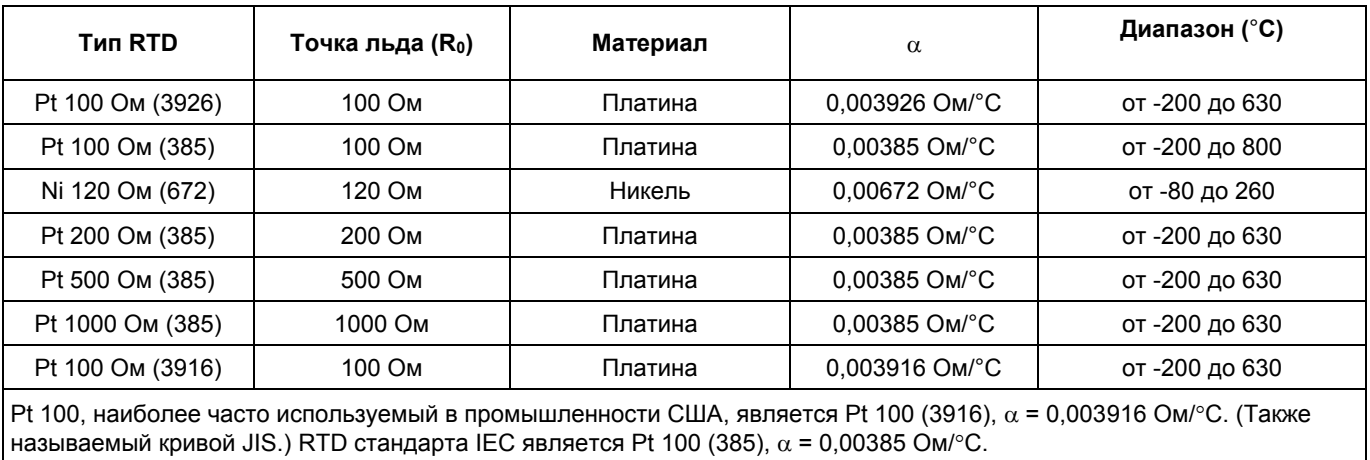

#### **Таблица 6. Допустимые типы RTD**

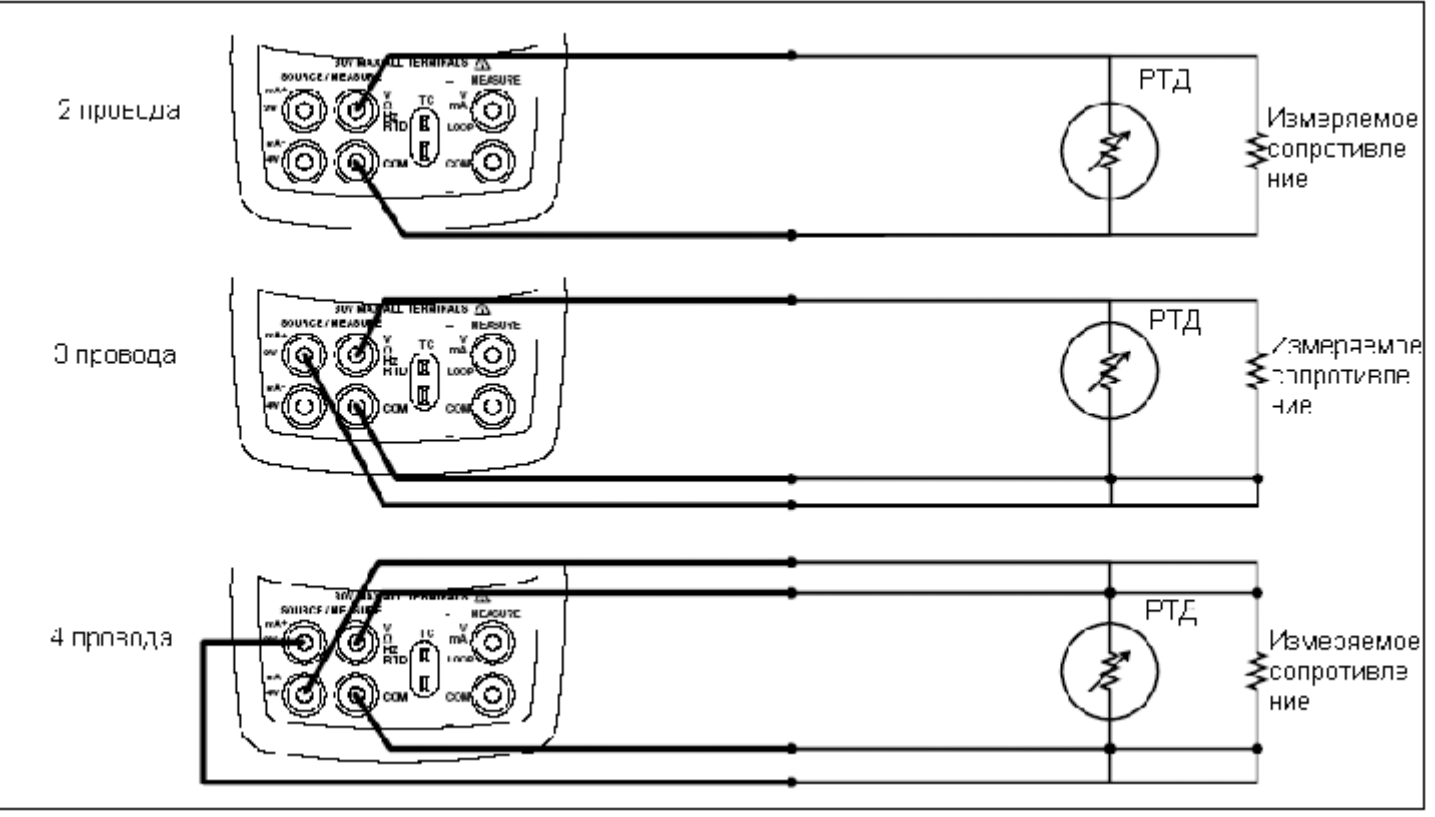

**Рисунок 11. Измерение температуры при помощи RTD, измерение 2-, 3- и 4-проводного сопротивления**

#### *Измерение давления*

Компания Fluke производит модули давления различных диапазонов и типов. См. раздел "Принадлежности" в конце данного руководства. Перед использованием модуля давления прочитайте его инструкцию. Модули различаются назначениями, средой и точностью.

На Рисунке 12 показаны измерительный и дифференциальный модули. Дифференциальные модули также могут работать в измерительном режиме, если их фитинг низкого давления оставлен соединённым с атмосферой.

Для измерения давления подключите соответствующий модуль давления к подлежащему измерению технологическому давлению.

Для измерения давления выполните следующие действия:

## **Внимание**

**Во избежание резкого выброса давления из системы, находящейся под давлением, перед подсоединением модуля давления к напорной линии перекройте клапан и медленно стравите давление.**

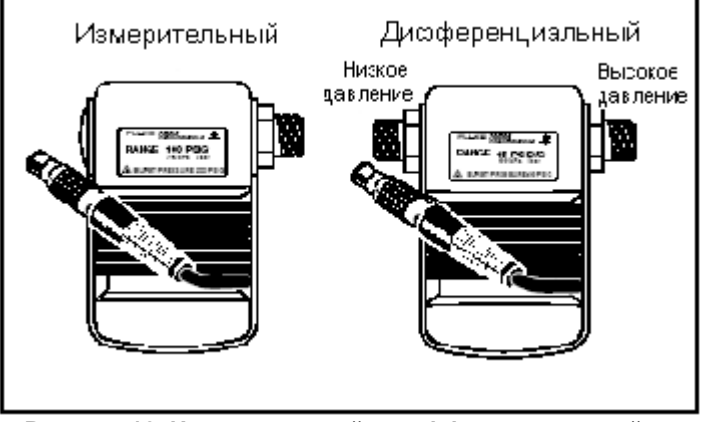

**Рисунок 12. Измерительный и дифференциальный модули давления**

### **Осторожно**

**Во избежание механического повреждения модуля давления не прилагайте вращающий момент свыше 13,5 Нм между фитингами модуля или между фитингом и корпусом модуля. Всегда прилагайте надлежащий вращающий момент между фитингом модуля давления и соединительными фитингами адаптеров.**

**Во избежание повреждения модуля давления избыточным давлением не подавайте давление, превышающее номинальное значение, указанное на модуле давления.**

**Во избежание повреждения модуля давления коррозией используйте его только с указанными материалами. Для получения информации о допустимых материалах обратитесь к надписям на модуле давления или инструкции к модулю давления.**

- 1. Подсоедините модуль давления к калибратору, как показано на Рисунке 13. Резьба модулей давления рассчитана на стандартные фитинги 1/4 NPT. При необходимости используйте прилагаемый адаптер, преобразующий резьбу 1/4 NPT в резьбу 1/4 ISO.
- 2. Нажмите кнопку  $\boxed{2}$ . Калибратор автоматически определит, какой к нему подключен модуль давления, и установит соответствующий диапазон.
- 3. Установите нулевое значение на модуле давления, как описано в инструкции к модулю. Процедуры установки нулевого значения модулей различны для модулей различных типов, но для проведения их всех необходимо нажать кнопку

При необходимости продолжайте нажимать кнопку для изменения единиц измерения давления на дисплее: psi (пси – фунты на кв.дюйм), mmHg (мм. рт. ст.), inHg (дюймы рт.ст.), cmH<sub>2</sub>O@4 °C (см. вод. ст. при 4 °C),

mbar (мбар), cmH<sub>2</sub>O@20 °C (см. вод. ст. при 20 °C), inH<sub>2</sub>O@4 °C (дюймы вод. ст. при 4 °C), inH<sub>2</sub>O@20 °C(дюймы вод. ст. при 20 °C), bar (бар), kg/cm<sup>2</sup> (кг/см<sup>2</sup>) или kPa (кПа).

#### *Установка нулевого значения при использовании модулей абсолютного давления*

Для установки нулевого значения настройте калибратор на показания известного давления. Для всех модулей, кроме 700PA, это может быть атмосферное давление, если оно известно с достаточной точностью. Максимальный диапазон 700PA3 составляет 5 пси, таким образом, эталонное давление необходимо подавать при помощи вакуумного насоса. Точный эталон давления также способен подавать давление в пределах диапазона любого модуля абсолютного давления. Для того, чтобы отрегулировать показания калибратора, выполните следующие действия:

- 1. Нажмите кнопку <sup>(200</sup>, справа от показаний давления высветится надпись REF Adjust.
- 2. Используйте кнопку Э для увеличения или кнопку для уменьшения показаний калибратора с целью приведения их в соответствие с эталонным давлением.
- 3. Вновь нажмите кнопку  $\mathbb{F}_2^{\text{eq}}$ , чтобы выйти из процедуры установки нуля.

Калибратор сохраняет и впоследствии автоматически использует коррекцию смещения нуля, так что каждый раз, когда вы используете модуль, нет необходимости производить повторную установку нулевого значения.

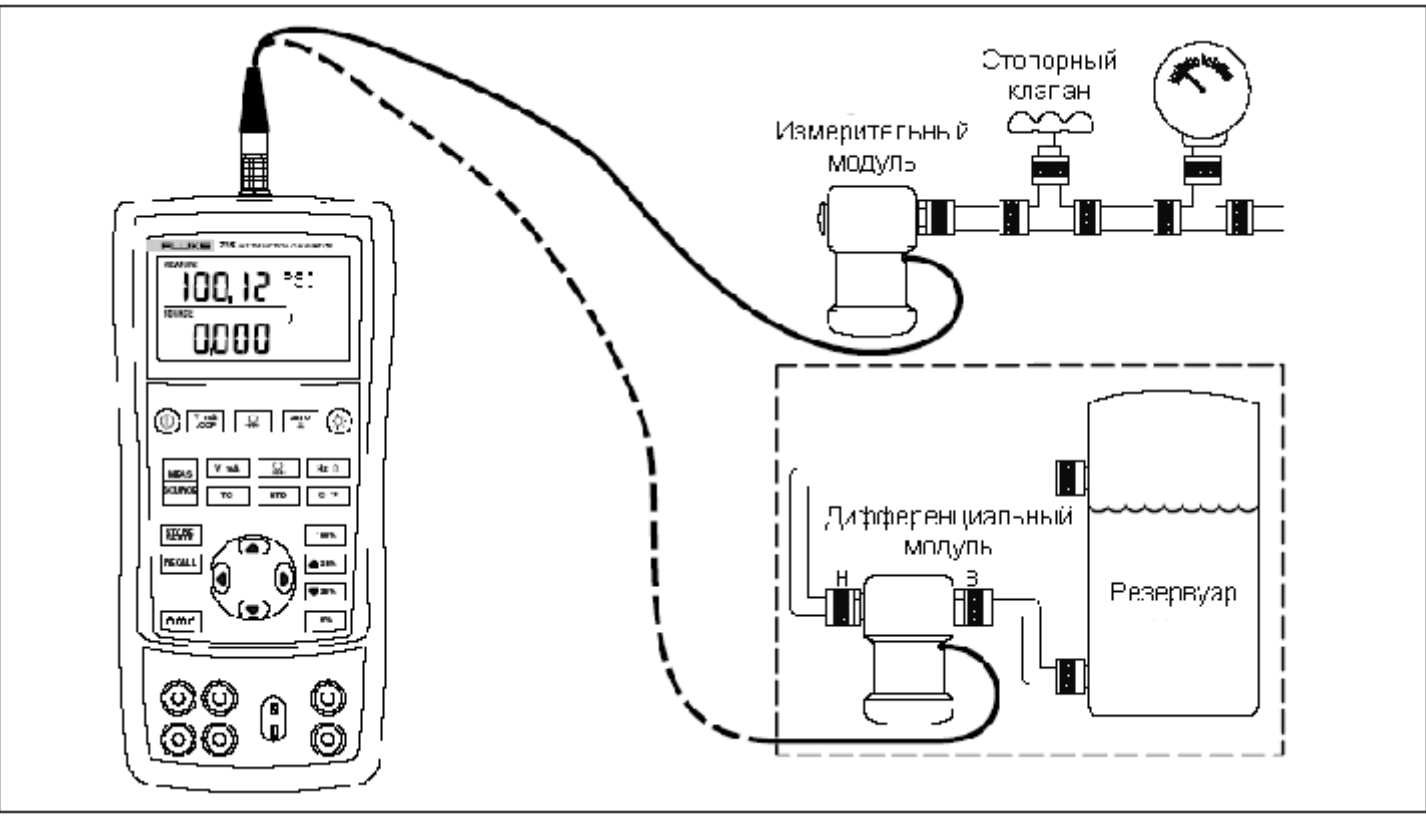

**Рисунок 13. Соединения для измерения давления**

## *Использование режима генерирования сигналов*

В режиме SOURCE калибратор генерирует калиброванные сигналы для тестирования и калибровки технологических инструментов; генерирует напряжения, токи, частоты и сопротивления; эмулирует электрические выходные сигналы RTD и термопарных датчиков температуры; и измеряет давление газа на основе сигналов внешнего источника, создавая калиброванный источник давления.

#### *Генерирование токов от 4 до 20 мА*

Для выбора режима генерирования токов выполните следующие действия:

- 1. Подсоедините измерительные провода к клеммам mA (левая колонка).
- 2. При необходимости нажмите кнопку , чтобы перейти в режим SOURCE.
- 3. Нажмите кнопку **и тана**, чтобы выбрать режим генерирования токов и введите желаемый ток, нажимая кнопки  $\bigcirc$  и  $\bigcirc$

#### *Эмуляция сигнала первичного преобразователя от 4 до 20 мА*

Эмуляция представляет собой особый режим работы, в котором калибратор включается в замкнутый контур вместо первичного преобразователя и выдаёт известный, настраиваемый испытательный ток. Выполните следующие действия:

Подключите источник питания замкнутого контура 24 В, как показано на Рисунке 14.

- 1. При необходимости нажмите кнопку перейти в режим SOURCE.
- 2. Нажимайте кнопку [ w ma], пока на дисплее не отобразятся обе надписи mA и SIM.
- 3. Введите желаемое значение тока, нажимая кнопки и $\bm \odot$

#### *Генерирование других электрических параметров*

Также можно генерировать и отображать на нижнем дисплее напряжения, сопротивления и частоты.

Для выбора функции генерирования электрического параметра выполните следующие действия:

- 1. Подсоедините измерительные провода, как показано на Рисунке 15, в зависимости от функции генерирования.
- 2. При необходимости нажмите кнопку, , чтобы перейти в режим SOURCE.
- 3. Нажмите кнопку [ ma], чтобы выбрать постоянное напряжение или кнопку **| ширать выбрать частоту** или сопротивление.

Введите желаемое выходное значение, нажимая кнопки

 $\circledcirc$  и  $\circledcirc$ . Нажимайте кнопки  $\mathbb{U}$  и $\mathbb{U}$ , чтобы выбрать другую цифру, подлежащую изменению.

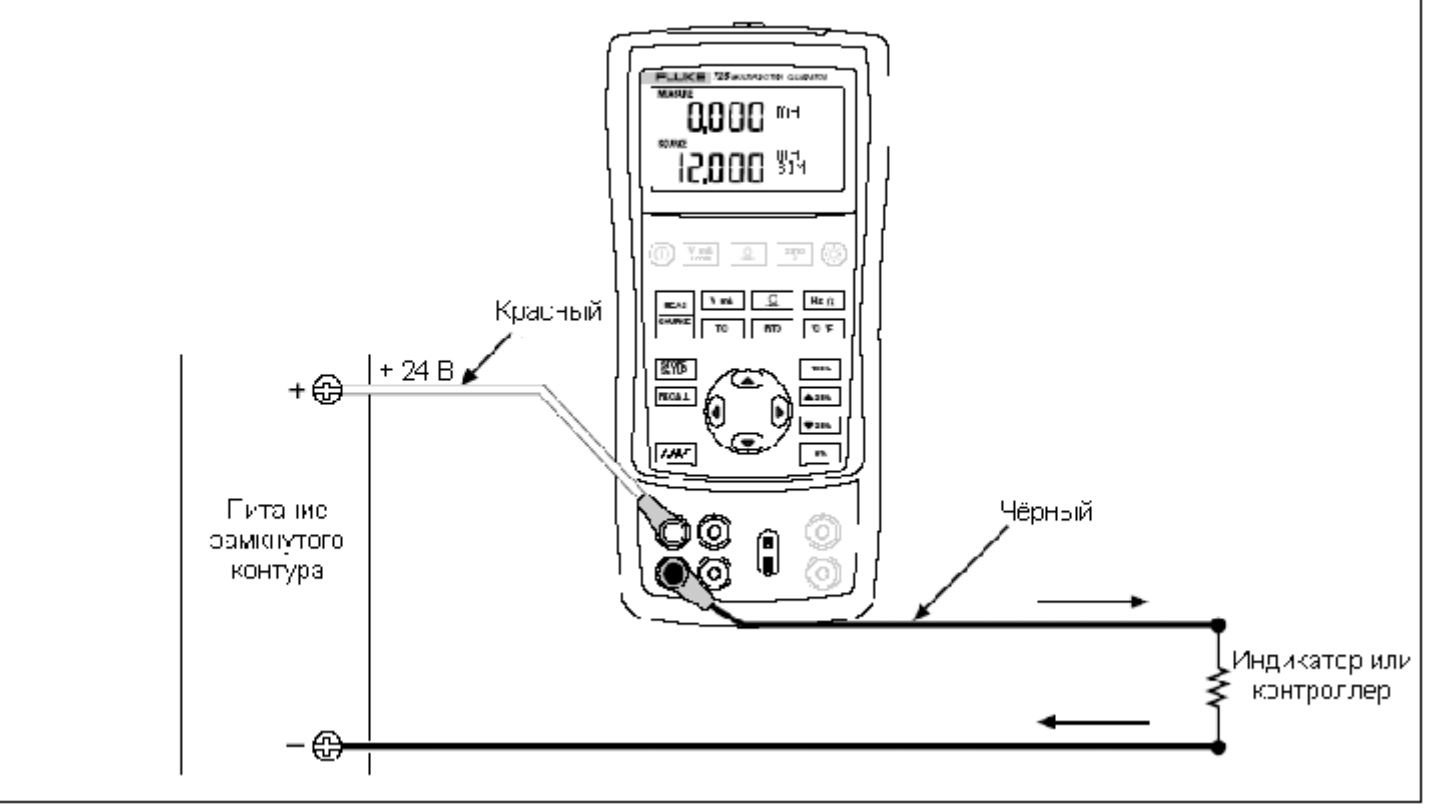

**Рисунок 14. Соединения для эмуляции сигнала первичного преобразователя от 4 до 20 мА**

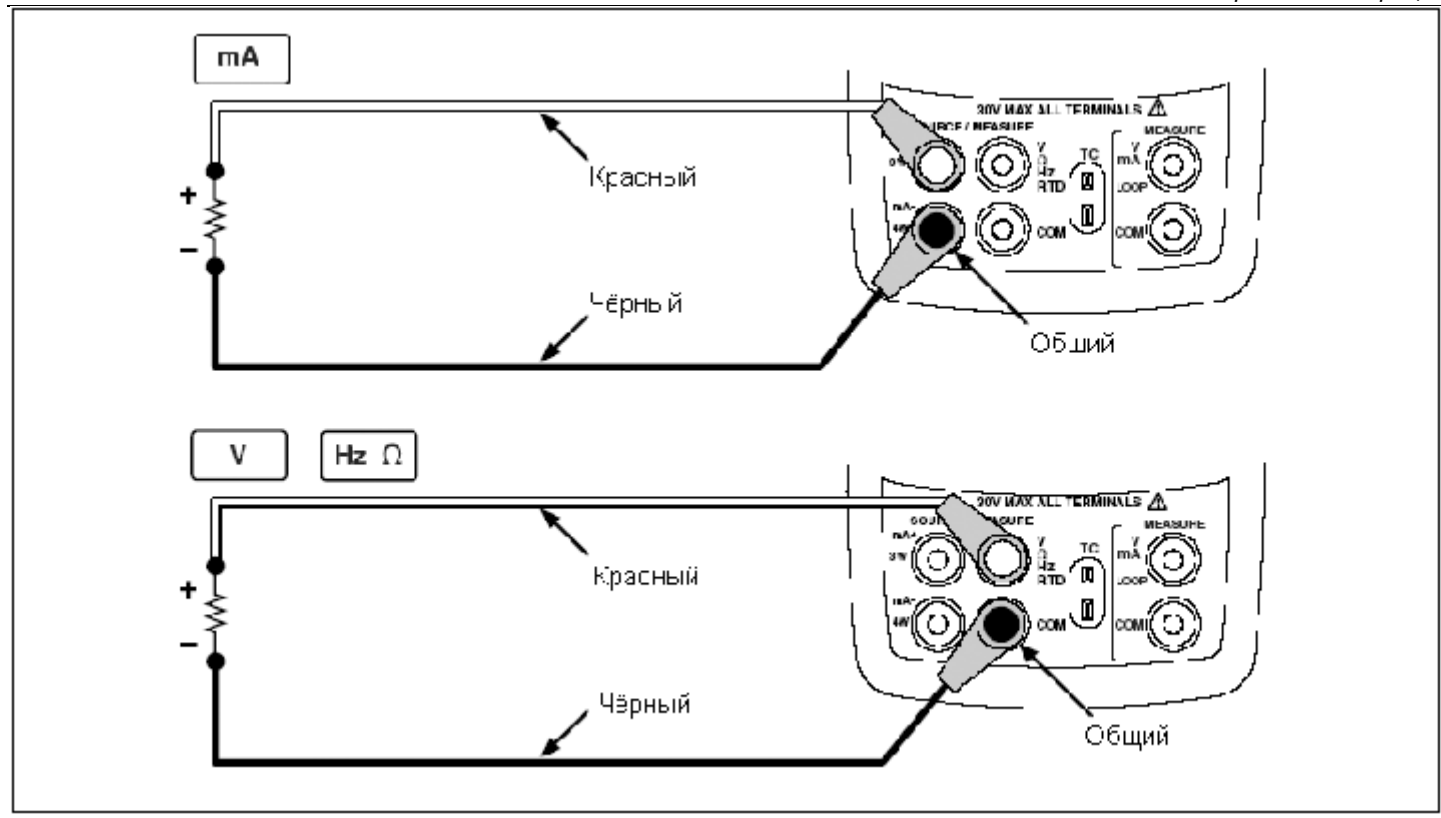

**Рисунок 15. Соединения для генерирования электрических параметров**

#### *Эмуляция термопар*

Соедините вход/выход TC калибратора с тестируемым инструментом при помощи термопарного провода и соответствующего мини-разъёма термопары (поляризованного термопарного разъёма с плоскими, линейно расположенными контактами с расстоянием между центрами 7,9 мм [0,312 дюйма]). *Один контакт шире другого. Не пытайтесь с силой вставить миниразъём при неправильной полярности.* На Рисунке 16 показано данное соединение. Для эмуляции термопары выполните следующие действия:

- 1. Подсоедините термопарные провода к соответствующему мини-разъёму ТП, а затем к входу/выходу TC, как показано на Рисунке 16.
- 2. При необходимости нажмите кнопку , чтобы перейти в режим SOURCE.
- 3. Нажмите кнопку **TC для включения дисплея TC.** При необходимости продолжайте нажимать эту кнопку для того, чтобы выбрать желаемый тип термопары.

Введите желаемое значение температуры, нажимая

кнопки  $\bullet$  и  $\bullet$  . Нажимайте кнопки  $\mathsf{U}$  и  $\mathsf{U}$  , чтобы выбрать другую цифру, подлежащую изменению.

#### *Эмуляция RTD*

Подключите калибратор к тестируемому инструменту, как показано на Рисунке 17. Для эмуляции RTD выполните следующие действия:

- При необходимости нажмите кнопку , чтобы перейти в режим SOURCE.
- 2. Нажмите кнопку <sup>кно</sup> для включения дисплея RTD.

#### *Примечание*

*3- и 4-проводные клеммы предназначены только для измерений, но не для эмуляции. Калибратор эмулирует 2 проводной RTD на своей передней панели. Для того, чтобы подключить 3-проводной или 4-проводной первичный преобразователь, используйте наращиваемые кабели в целях обеспечения наличия дополнительных проводов. См. Рисунок 17.*

3. Введите желаемое значение температуры, нажимая кнопки  $\bigcirc$  и  $\bigcirc$ . Нажимайте кнопки  $\mathbb U$  и  $\mathbb U$ , чтобы выбрать другую цифру, подлежащую изменению.

Если на дисплее прибора 725 отображается надпись Exl HI, это означает, что ток возбуждения от вашего прибора превышает значение, допустимое для прибора 725

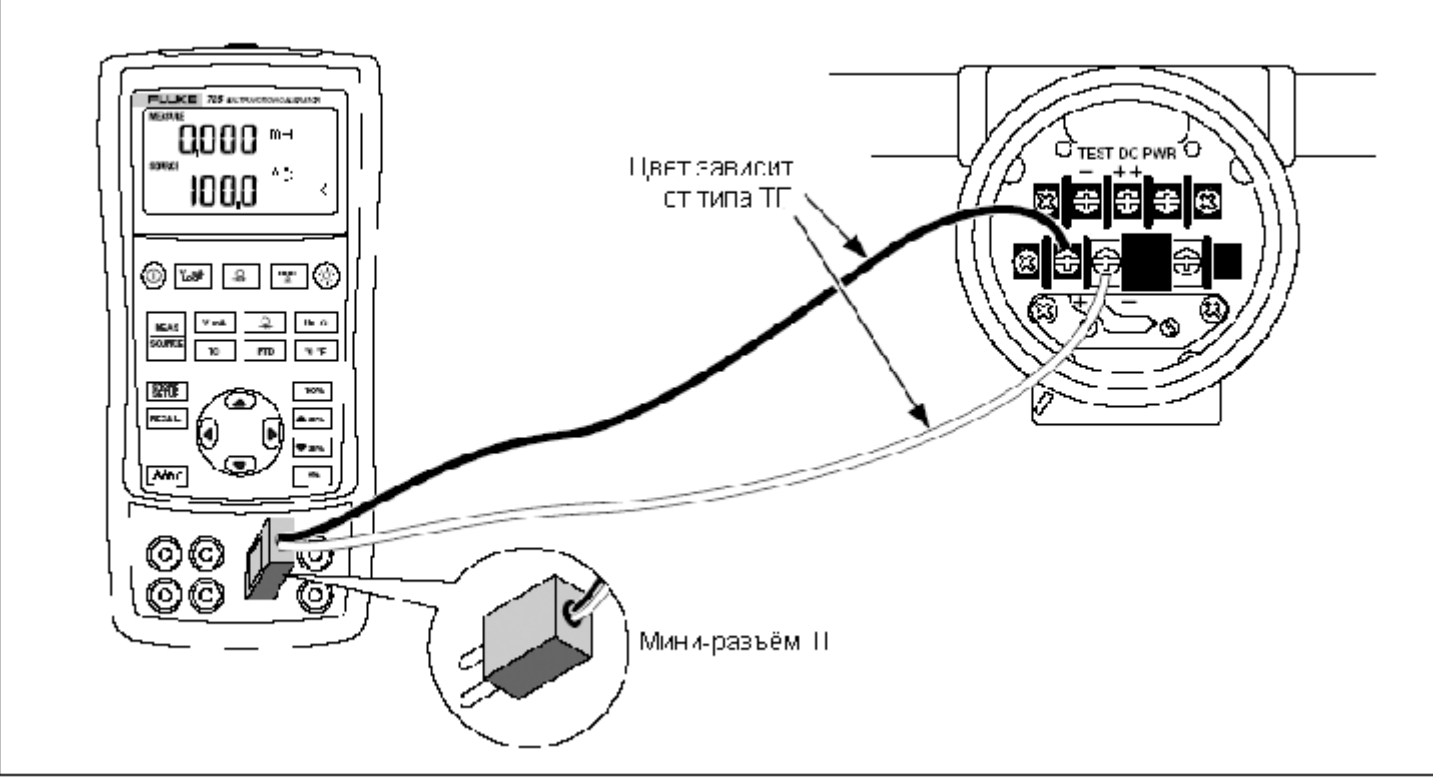

**Рисунок 16. Соединения для эмуляции термопары**

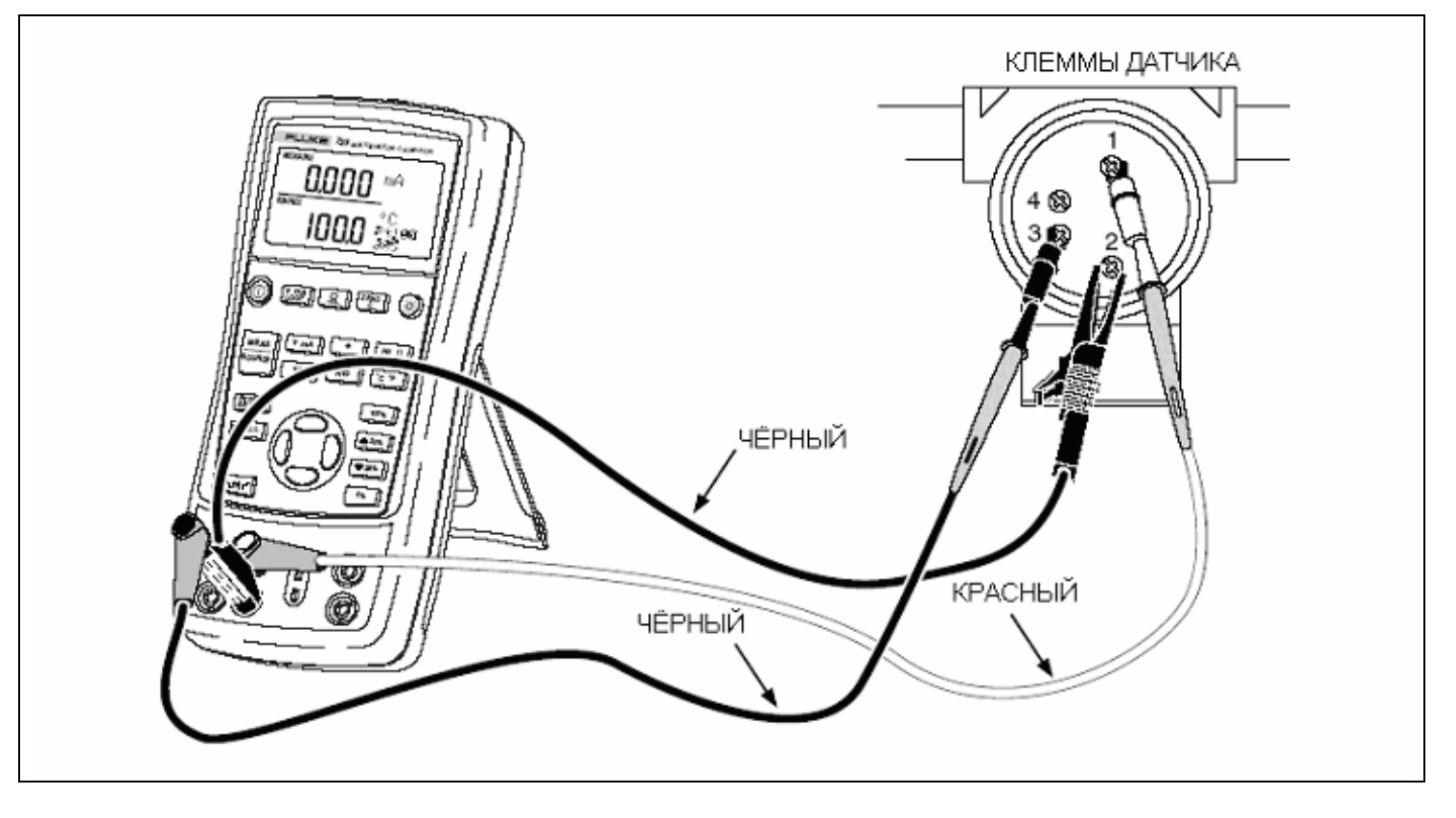

**Рисунок 17. Соединения для эмуляции 3-проводного RTD**

#### *Генерирование давления*

Калибратор генерирует значение давления путём измерения давления, подаваемого насосом или другим источником и отображения этого давления в поле SOURCE. На Рисунке 20 показано, как подключить насос к модулю давления Fluke, чтобы он работал в качестве калиброванного источника.

Компания Fluke производит модули давления различных диапазонов и типов. См. раздел "Принадлежности" в конце данного руководства. Перед использованием модуля давления прочитайте его инструкцию. Модули различаются назначениями, средой и точностью.

Подсоедините модуль давления, соответствующий давлению технологического процесса, подлежащему измерению.

Для генерирования давления выполните следующие действия:

## **Внимание**

**Во избежание резкого выброса давления из системы, находящейся под давлением, перед подсоединением модуля давления к напорной линии перекройте клапан и медленно стравите давление.**

## **Осторожно**

**Во избежание механического повреждения модуля давления не прилагайте вращающий момент свыше 13,5 Нм между фитингами модуля или между фитингом и корпусом модуля. Всегда прилагайте надлежащий вращающий момент между фитингом модуля давления и соединительными фитингами адаптеров.**

**Во избежание повреждения модуля давления избыточным давлением не подавайте давление, превышающее номинальное значение, указанное на модуле давления.**

**Во избежание повреждения модуля давления коррозией используйте его только с указанными материалами. Для получения информации о допустимых материалах обратитесь к надписям на модуле давления или инструкции к модулю давления.**

- 1. Подсоедините модуль давления к калибратору, как показано на Рисунке 18. Резьба модулей давления рассчитана на стандартные фитинги 1/4 NPT. При необходимости используйте прилагаемый адаптер, преобразующий резьбу 1/4 NPT в резьбу 1/4 ISO.
- 2. Нажмите кнопку **[94]** (нижний дисплей). Калибратор автоматически определит, какой к нему подключен модуль давления, и установит соответствующий диапазон.
- 3. Установите нулевое значение модуля давления, как описано в инструкции к модулю. Процессы установки нулевого значения модулей различаются для модулей различных типов.
- 4. Создайте в линии давления давление желаемого уровня, показанного на дисплее при помощи источника давления.

При необходимости продолжайте нажимать кнопку **ДЕ для изменения единиц измерения давления на** дисплее: psi (пси), mmHg (мм. рт. ст.), inHg (дюймы рт. ст.), cmH2O@4 °C (см. вод. ст. при 4 °С), mbar (мбар), cmH<sub>2</sub>O@20 °C (см. вод. ст. при 20 °С), inH<sub>2</sub>O@4 °C (дюймы вод. ст. при 4 °C), inH<sub>2</sub>O@20 °C (дюймы вод. ст. при 20 °С), bar (бар), kg/cm<sup>2</sup> (кг/см<sup>2</sup>) или kPa (кПа).

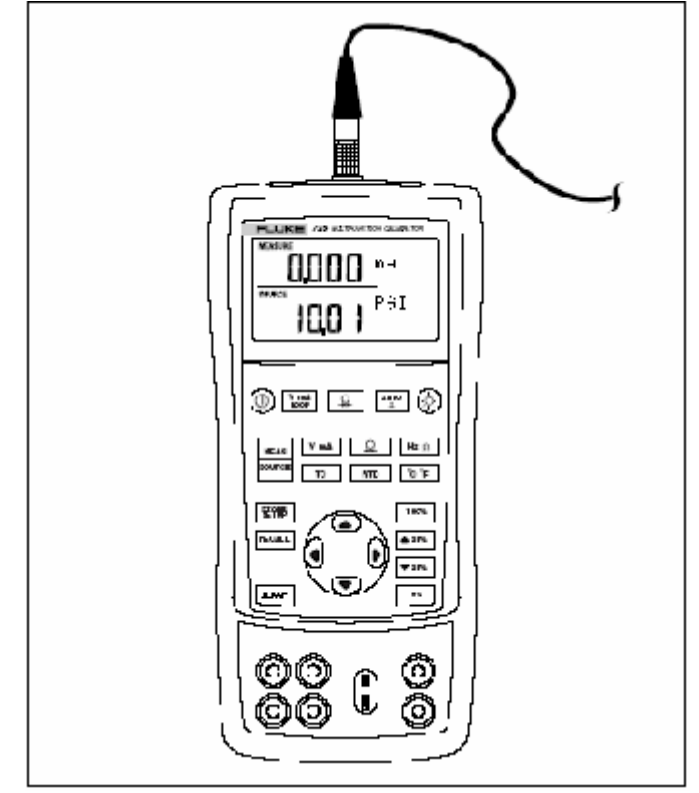

**Рисунок 18. Соединения для генерирования давления**

## *Установка параметров выходного сигнала 0 % и 100 %*

При выводе тока калибратор предполагает, что 0 % соответствует 4 мА, а 100 % соответствует 20 мА. Для других выходных параметров вы должны установить точки 0 % и 100 % перед тем, как вы сможет использовать функции ступенчатого и пилообразного изменения. Выполните следующие действия:

- 1. При необходимости нажмите кнопку , чтобы перейти в режим SOURCE.
- 2. Выберите желаемую функцию генерирования и введите значение, используя кнопки со стрелками. В нашем примере приведена генерирование температуры с использованием 100 °С и 300 °С в качестве генерируемых значений.
- 3. Введите 100 °С и нажмите кнопку , чтобы сохранить значение.

Введите 300 °С и нажмите кнопку **исть**, чтобы сохранить значение.

Теперь вы можете использовать эту настройку в следующих целях:

- Ручное ступенчатое преобразование выходного сигнала шагами по 25 %.
- Переход между значениями 0 и 100 % интервала кратковременным нажатием кнопки $\boxed{18}$  ипи $\boxed{100\%}$

## *Ступенчатое и пилообразное преобразование выходного сигнала*

Для регулировки значения генерируемых функций имеются две возможности:

- Ступенчатое преобразование выходного сигнала вручную при помощи кнопок **• ВАРИ ИЛИ В** автоматическом режиме.
- Пилообразное преобразование выходного сигнала. Ступенчатое и пилообразное преобразование применяется ко всем функциям, кроме давления, для которого необходимо использование внешнего источника давления.

#### *Ручное ступенчатое преобразование выходного тока в мА*

Для того, чтобы произвести ручное ступенчатое преобразование выходного тока, вы можете выполнить следующие действия:

- Использовать кнопку В 255 или 255 для повышения или понижения тока шагами по 25 %.
- Однократно нажать либо кнопку  $\boxed{\text{max}}$  для перехода к 0 %, либо кнопку  $\frac{100\%}{100\%}$  для перехода к 100 %.

#### *Автоматическое пилообразное преобразование выходного сигнала*

Автоматическое пилообразное преобразование даёт вам возможность непрерывного применения переменного стимулирующего воздействия от калибратора к первичному преобразователю, при этом ваши руки остаются свободными, и вы можете производить тестирования отклика первичного преобразователя.

После того, как вы нажали кнопку  $\boxed{\mathbb{C}^{\mathsf{M}\cup\mathsf{F}}}$ , калибратор генерирует пилообразный сигнал, непрерывно изменяющийся в диапазоне 0 % - 100 % - 0 % с одной из трех форм волны по вашему выбору:

- $\bullet$   $\land$  0 % 100 % 0 % 40-секундный гладкий пилообразный сигнал
- $M_0$  % 100 % 0 % 15-секундный гладкий пилообразный сигнал
- $-$  0 % 100 % 0 % ступенчатый пилообразный сигнал, с шагами по 25 %, с паузами по 5 на каждом шаге. Список шагов приведён в Таблице 7. Для того, чтобы выйти из режима генерирования пилообразного сигнала, нажмите любую кнопку.

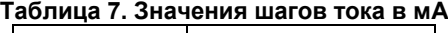

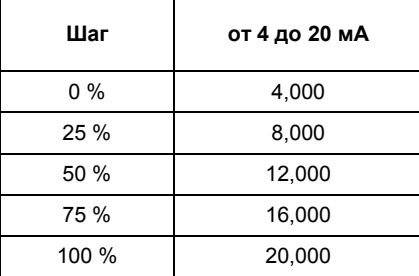

## *Сохранение и загрузка настроек*

Вы можете сохранять до восьми вариантов настроек в постоянной памяти и загружать эти настройки для последующего использования. Настройки не теряются при низком уровне заряда элементов питания или при замене элементов питания. Выполните следующие действия:

- 1. После создания настройки калибратора нажмите кнопку **RIPHE**. На дисплее отобразятся области памяти.
- 2. Нажимайте кнопку  $\Theta$  или  $\Theta$ , чтобы выбрать область памяти с номером от одного до восьми. Выбранная область памяти выделяется подчёркиванием.
- 3. Нажмите кнопку **DRME**, на дисплее отобразится только область памяти, в которой сохраняются настройки. После этого настройки будут сохранены.

Для того, чтобы загрузить настройки, выполните следующие действия:

1. Нажмите кнопку RECALLER . На дисплее отобразятся области памяти.

Нажмите кнопку  $\Theta$  или  $\Theta$ , чтобы выбрать соответствующую область, а затем нажмите кнопку **RECALLE**.

## *Калибровка первичного преобразователя*

Для калибровки первичного преобразователя используйте режимы измерений (верхний дисплей) и генерирования (нижний дисплей). Информация из данного раздела применима ко всем первичным преобразователям, за исключением первичных преобразователей давления. В следующем примере показывается процесс калибровки первичного преобразователя температуры.

Подключите калибратор к тестируемому инструменту, как показано на Рисунке 19. Для калибровки первичного преобразователя выполните следующие действия:

- 1. Нажмите кнопку (45) для отображения тока (верхний дисплей). При необходимости вновь нажмите кнопку **(400)**, чтобы включить питание замкнутого контура.
- 2. Нажмите кнопку <sup>[то]</sup> (нижний дисплей). При необходимости продолжайте нажимать эту кнопку для того, чтобы выбрать желаемый тип термопары.
- 3. При необходимости нажмите кнопку , чтобы перейти в режим SOURCE.
- 4. Установите параметры нулевого значения и интервала нажатием кнопок  $\Phi$  и  $\Phi$ . Введите эти параметры, нажимая и удерживая кнопки и **[** 1885]. Для получения боле подробной информации об установке параметров см. раздел "Установка выходных параметров 0 % и 100 %" выше в данном руководстве.
- 5. Произведите тестовые проверки в точках 0-25-50- 75-100 % путём нажатия кнопки ВВР или • 1576 При необходимости отрегулируйте первичный преобразователь.

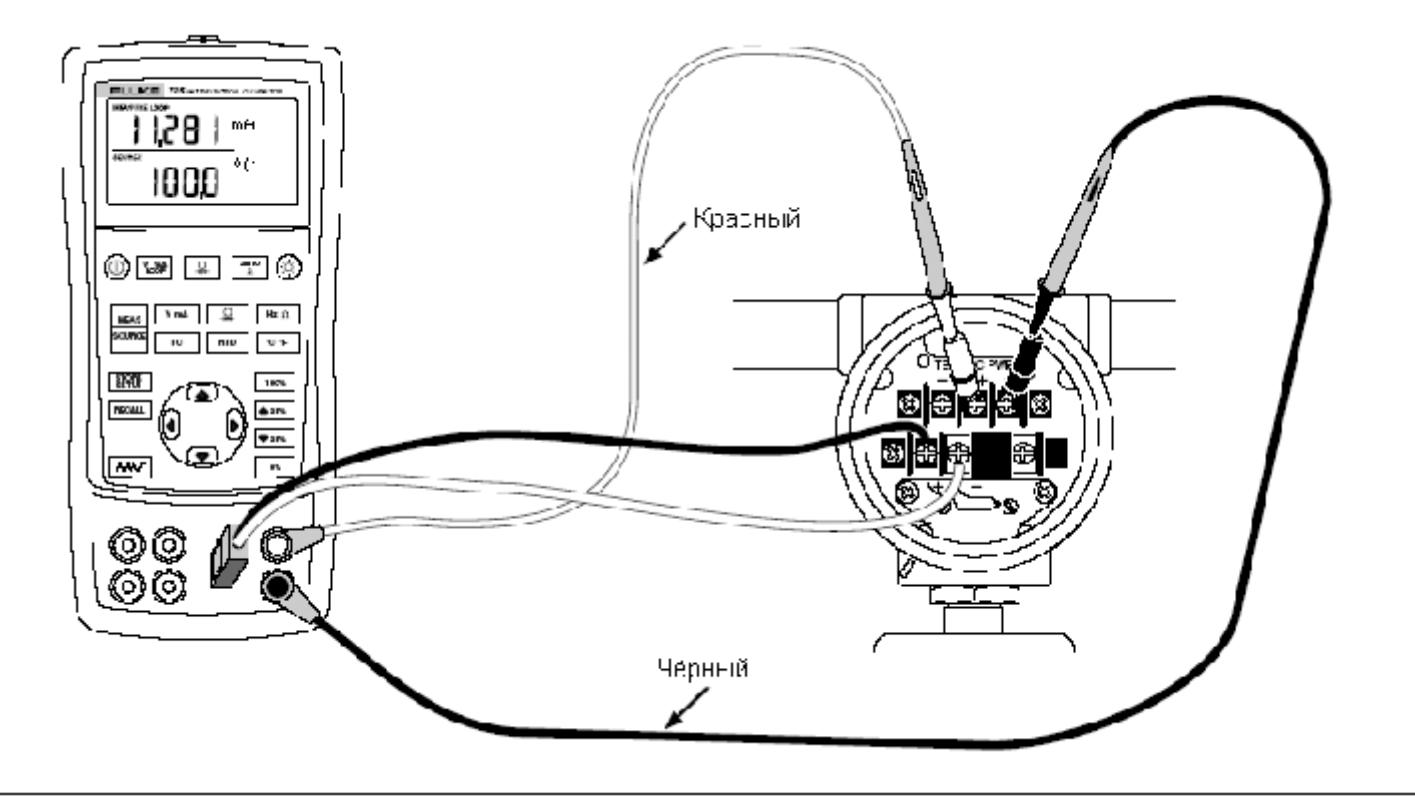

**Рисунок 19. Калибровка термопарного первичного преобразователя**

## *Калибровка первичного преобразователя давления*

В следующем примере показывается процесс калибровки

первичного преобразователя давления.

Подключите калибратор к тестируемому инструменту, как показано на Рисунке 20. Выполните следующие действия:

- 1. Нажмите кнопку **(45)** для отображения тока (верхний дисплей). При необходимости вновь нажмите кнопку  $\sqrt{2\pi}$ , чтобы включить питание замкнутого контура.
- 2. Нажмите кнопку  $\boxed{4}$  (нижний дисплей).
- 3. При необходимости нажмите кнопку , чтобы перейти в режим SOURCE.
- 4. Установите нулевое значение модуля давления.
- 5. Произведите проверки на уровнях 0 % и 100 % интервала отрегулируйте первичный преобразователь соответствующим образом.

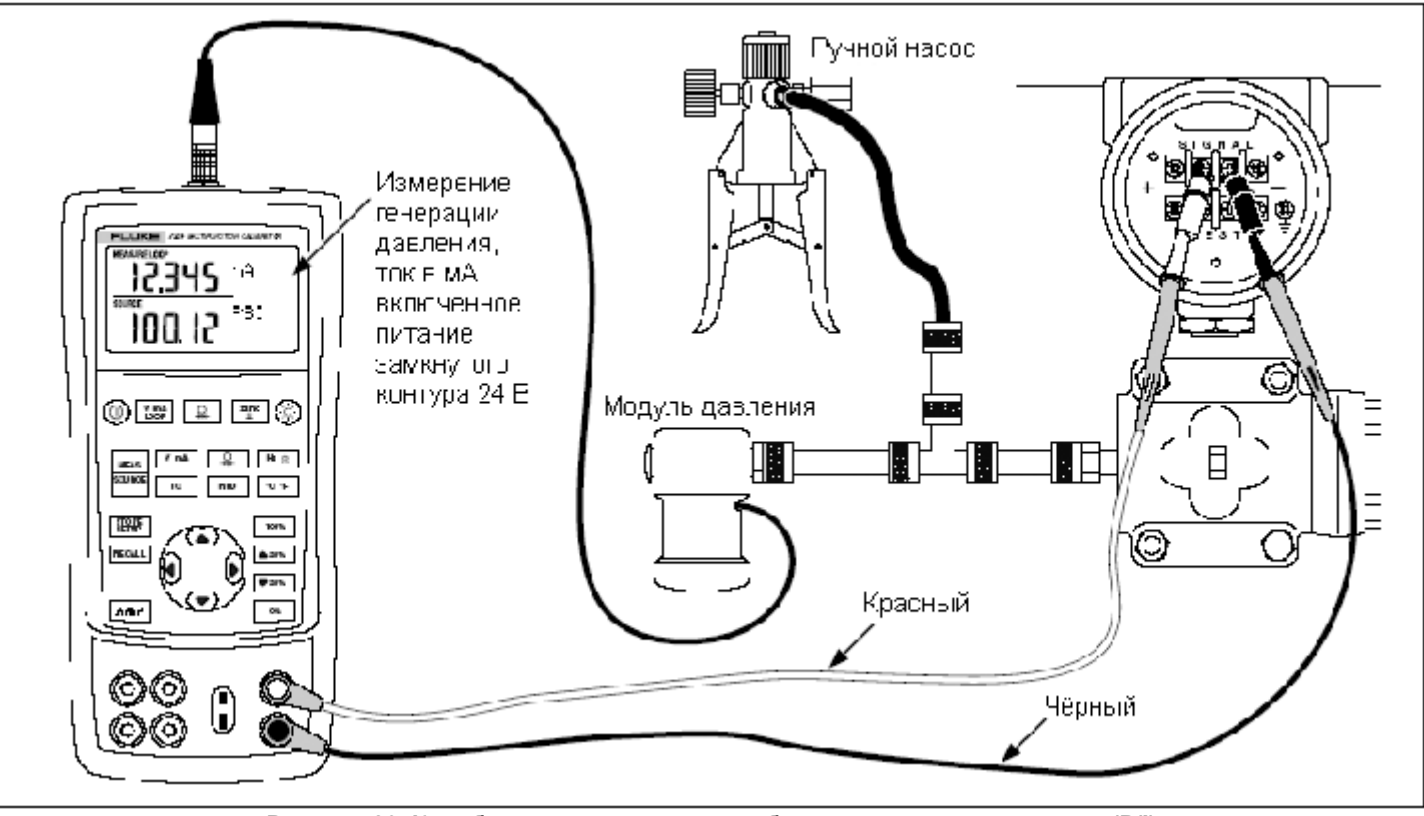

**Рисунок 20. Калибровка первичного преобразователя давления в ток (P/I)**

## *Калибровка устройства преобразования тока в давление (I/P)*

Следующее тестирование позволяет вам откалибровать устройство, управляющее давлением. Выполните следующие действия:

- 1. Подключите измерительные провода к тестируемому устройству, как показано на Рисунке 21. Данное подключение предназначено для эмуляции первичного преобразователя тока в давление и измерения соответствующего выходного давления.
- 2. Нажмите кнопку  $\boxed{R}$  (верхний дисплей).
- 3. Нажмите кнопку  $\sqrt{m}$  для генерирования тока (нижний дисплей).
- 4. При необходимости нажмите кнопку , чтобы перейти в режим SOURCE.

Введите желаемое значение тока, нажимая кнопки  $\bullet$  и

 $\bullet$ . Нажимайте кнопки  $\mathbb{\theta}$  и  $\mathbb{\theta}$ , чтобы выбрать различные цифры.

*Калибровка устройства преобразования тока в давление (I/P)*

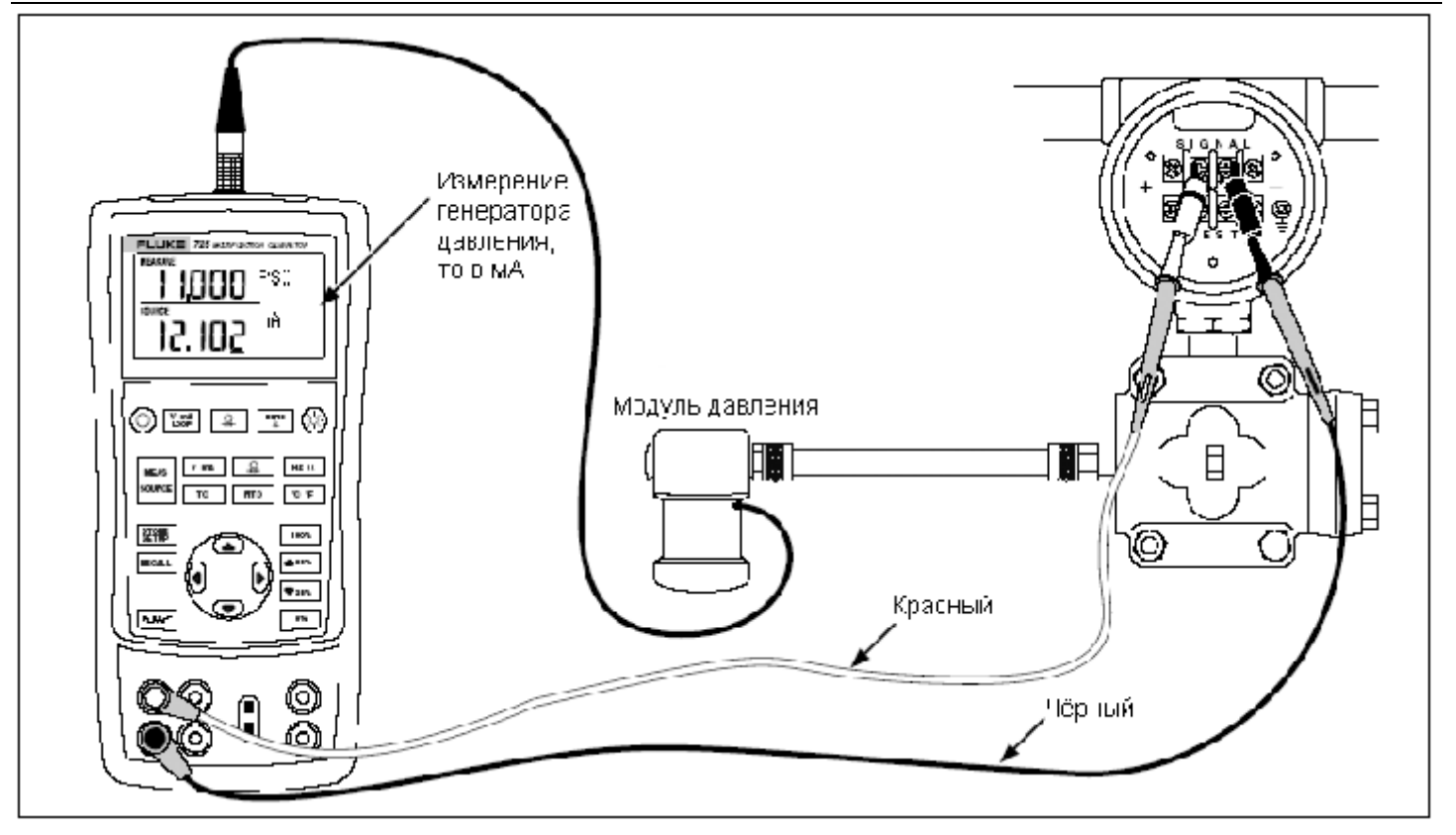

**Рисунок 21. Калибровка первичного преобразователя тока в давление (P/I)**

## *Тестирование устройств вывода*

Используйте функции генерирования для тестирований и калибровки приводов и устройств регистрации и индикации. Выполните следующие действия:

- 1. Подсоедините измерительные провода к тестируемому инструменту, как показано на Рисунке 22.
- 2. Нажмите кнопку <sup>(у ты</sup>, чтобы выбрать постоянный ток или напряжение или кнопку [ 12 ], чтобы выбрать частоту или сопротивление.

При необходимости нажмите кнопку , чтобы перейти в режим SOURCE.

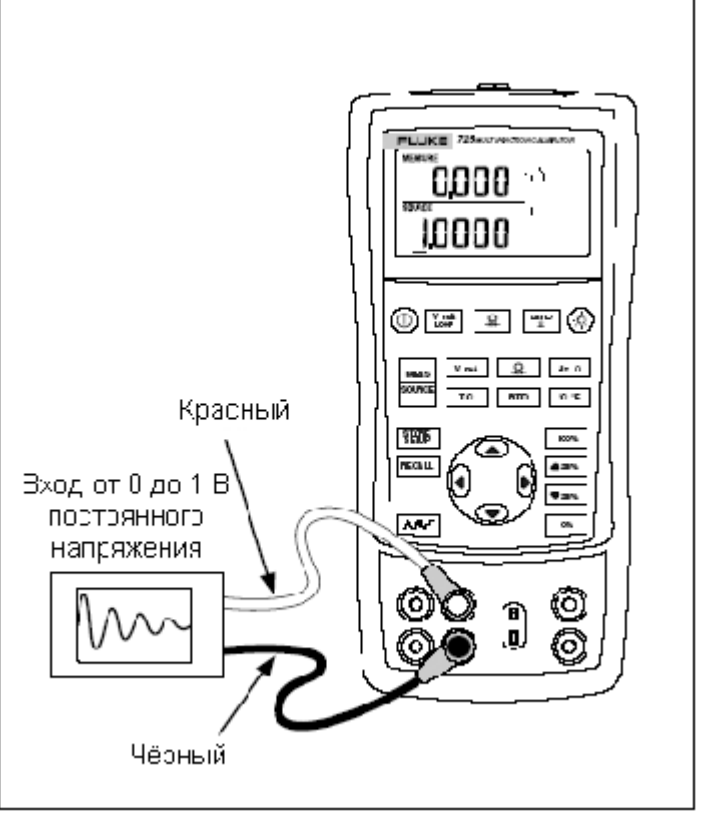

**Рисунок 22. Калибровка самописца**

## *Команды дистанционного управления*

Вы можете дистанционно управлять калибратором при помощи персонального компьютера, на котором запущена программа эмулятора терминала. Команды дистанционного управления предоставляют доступ ко всем возможностям калибратора, за исключением измерений давления. Команды дистанционного управления и их объяснение приведены в Таблицах 8A – 8C.

Набор кабелей последовательного интерфейса Fluke 700SC (PN 667425) вставляется в соединительный разъём для модуля давления и оканчивается соединительным разъёмом DB-9, который

вставляется непосредственного в последовательный порт персонального компьютера. Для подключения к персональному компьютеру необходим адаптер, преобразующий DB-9 в DB-25.

Интерфейс дистанционного управления прибором 725 активизируется путём выключения калибратора и его последующего включения при удерживании нажатой

кнопки . При этом произойдёт инициализация калибратора с включенным портом дистанционного управления. Программа эмулятора терминала, подключенная к калибратору, должна иметь следующие настройки: 9 600 бод, отсутствие контроля по чётности, 8 бит данных и 1 бит остановки.

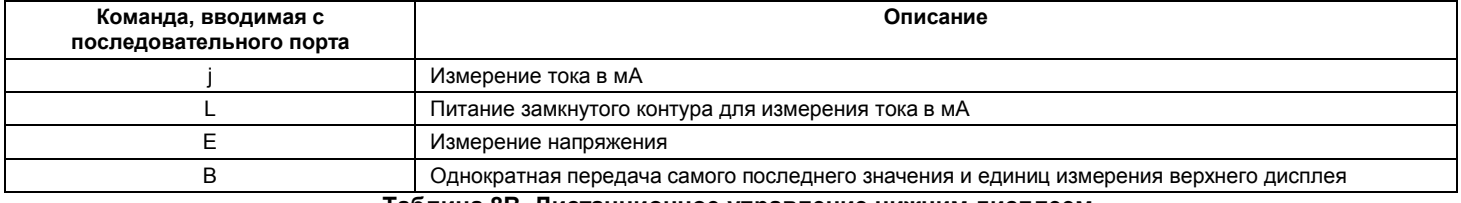

#### **Таблица 8A. Дистанционное управление верхним дисплеем**

#### **Таблица 8B. Дистанционное управление нижним дисплеем**

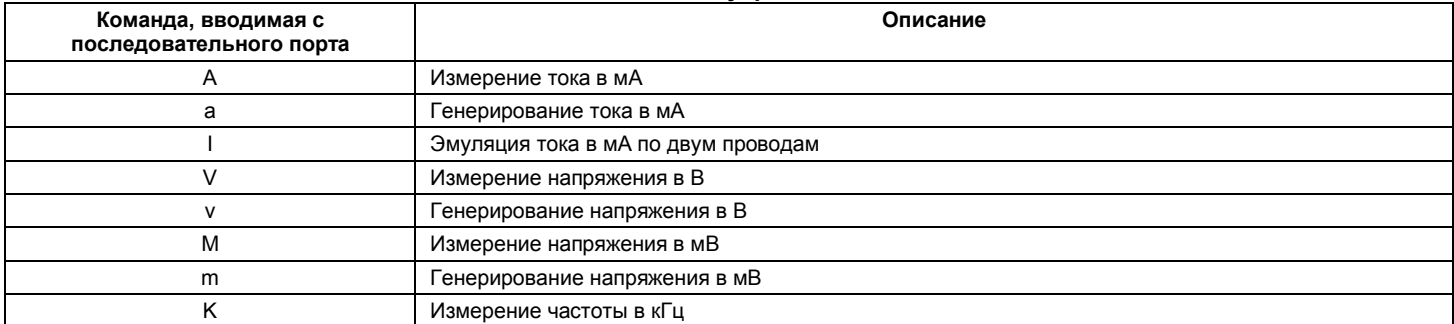

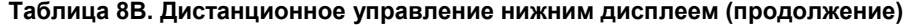

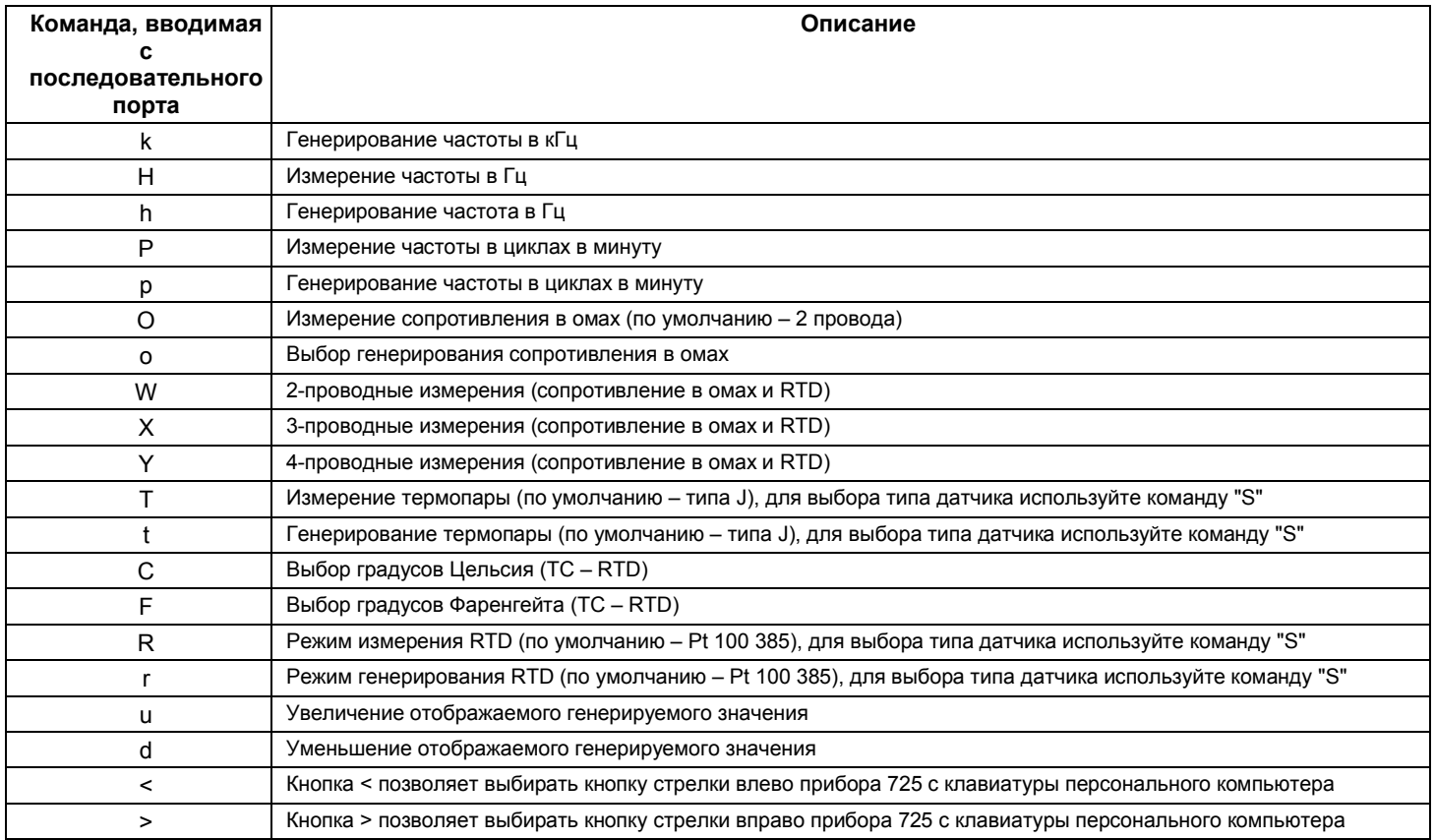

#### **Таблица 8B. Дистанционное управление нижним дисплеем (продолжение)**

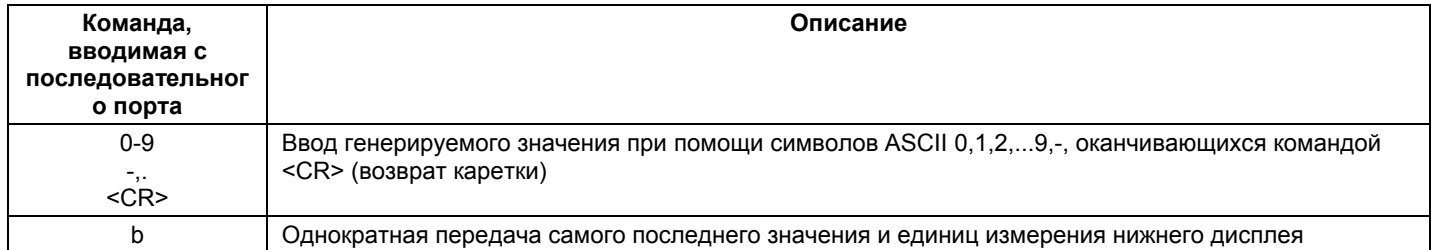

#### **Таблица 8C. Команды "S" для выбора типа датчика**

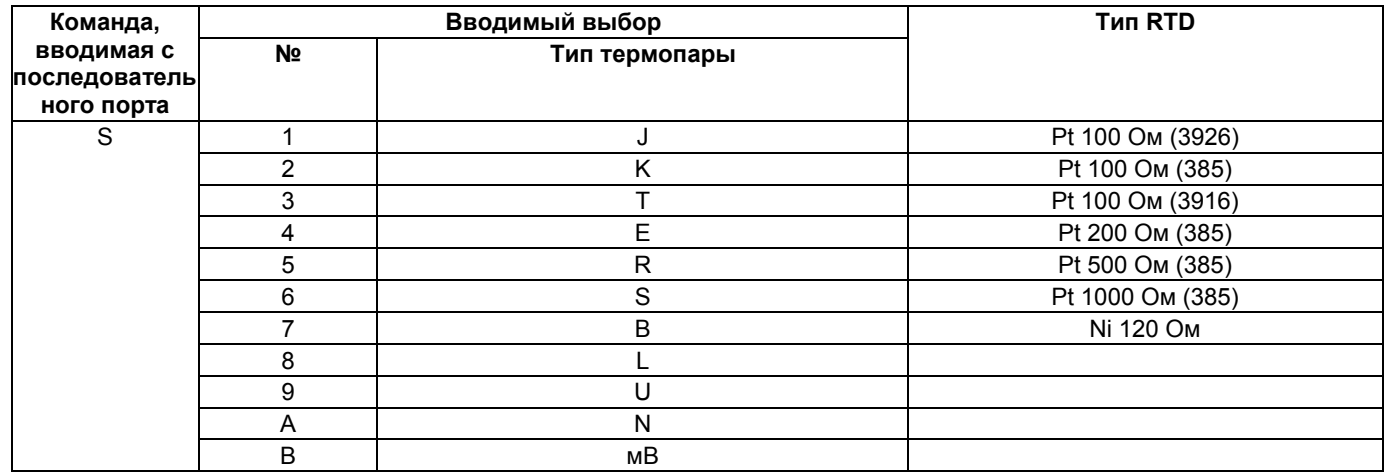

## *Замена элементов питания*

## **Внимание**

**Во избежание некорректных показаний, которые могут привести к возможному поражению электрическим током или личной травме, производите замену элементов питания, как только на дисплее появится индикатор батареи ( ).**

На Рисунке 23 показан процесс замены элементов питания.

## *Замена предохранителей*

Калибратор оборудован двумя плавкими предохранителями 0,05 А, 250 В, вставленными в зажимы и предназначенными для защиты калибратора.

## **Внимание**

**Во избежание поражения электрическим током отсоедините измерительные провода от калибратора перед тем, как открыть крышку батарейного отсека. Закройте и защёлкните крышку батарейного отсека перед использованием калибратора.**

Предохранители можно снять и проверить их сопротивление. Значение сопротивления < 10 Ом является нормальным. Проблемы с измерениями при использовании правых разъёмов могут указывать на то, что предохранитель F3, возможно, перегорел. Если же вы не можете измерять или генерировать ток с использованием левых разъёмов, то, возможно, перегорел предохранитель F4. Для замены предохранителей обратитесь к Рисунку 23 и выполните

- 1. Выключите калибратора, отсоедините измерительные провода от клемм и возьмите калибратор в руки лицевой панелью вниз.
- 2. При помощи плоской отвёртки поверните винты крышки батарейного отсека на 1/4 оборота против часовой стрелки и снимите крышку батарейного отсека.
- 3. Снимите и замените повреждённый предохранитель.
- 4. Установите крышку батарейного отсека на место и закрепите её, повернув винты на 1/4 оборота по часовой стрелке.

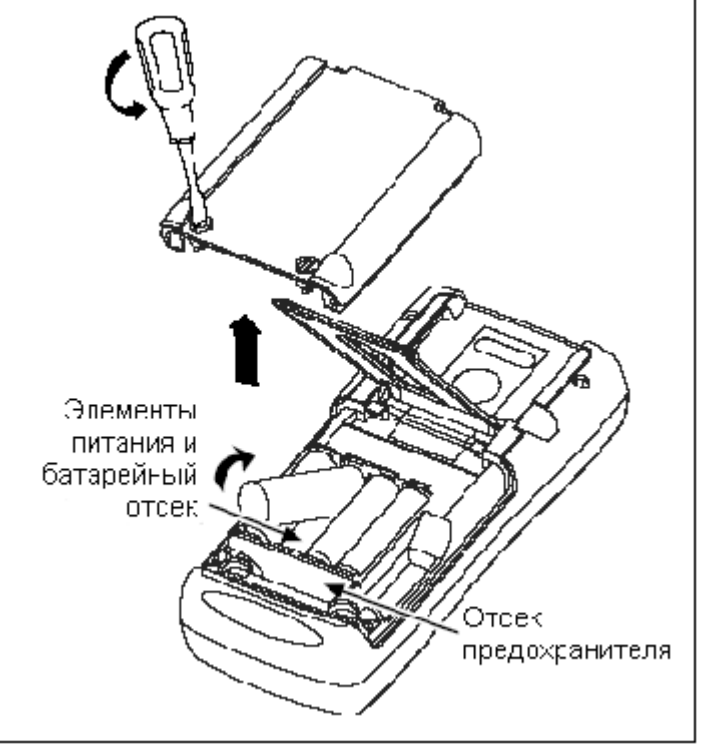

**Рисунок 23. Замена элементов питания**

калибратор надёжно упакован, с использованием оригинального упаковочного контейнера, если он имеется

## *Техническое обслуживание*

#### *Чистка калибратора*

**Внимание**

**Во избежание получения травмы или повреждения калибратора используйте только указанные запасные части и избегайте попадания воды внутрь корпуса.**

#### **Осторожно**

**Во избежание повреждения пластикового экрана и корпуса не используйте растворители или абразивные чистящие вещества.**

Производите очистку калибратора и модулей давления при помощи мягкой ткани, смоченной водой или мягким мыльным раствором.

#### *Калибровка и ремонт в сервисном центре*

Калибровка, ремонт и обслуживание, не описанные в данном руководстве, должны производиться только квалифицированным обслуживающим персоналом. При отказе калибратора вначале проверьте элементы питания, и, при необходимости, замените их.

Убедитесь в том, что калибратор эксплуатируется в соответствии с инструкциями, приведёнными в настоящем руководстве. Если калибратор неисправен, пришлите вместе с ним описание неисправности. Модули давления не нужно присылать вместе с калибратором, если только они тоже не отказали. Убедитесь в том, что

наличии. Отправьте оборудование по почте оплаченной стоимостью пересылки и страховки в ближайший сервисный центр. Компания Fluke не несёт ответственности за любые повреждения, возникшие в процессе пересылки.

Калибратор Fluke 725 с действующей гарантией будет бесплатно отремонтирован или заменён (по выбору компании Fluke) в минимальные сроки и возвращён вам. Гарантийные условия приведены на обратной стороне первой страницы обложки. По истечении гарантийного срока калибратор будет отремонтирован и возвращён за фиксированную плату. Если калибратор или модуль давления не покрываются гарантийными условиями, обратитесь в уполномоченный сервисный центр для выяснения стоимости ремонта.

Для того, чтобы найти уполномоченный сервисный центр, обратитесь к разделу "Контактная информация о компании Fluke" в начале данного руководства.

#### *Запасные части*

В Таблице 9 приведён список артикулов всех заменяемых деталей. Обратитесь к Рисунку 24.

#### **Таблица 9. Заменяемые детали**

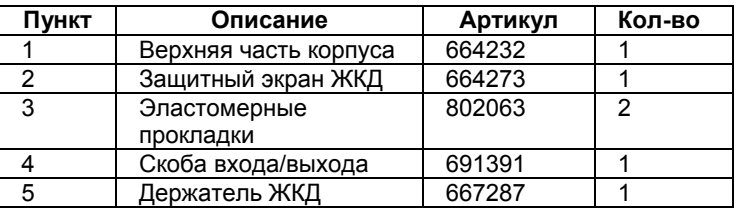

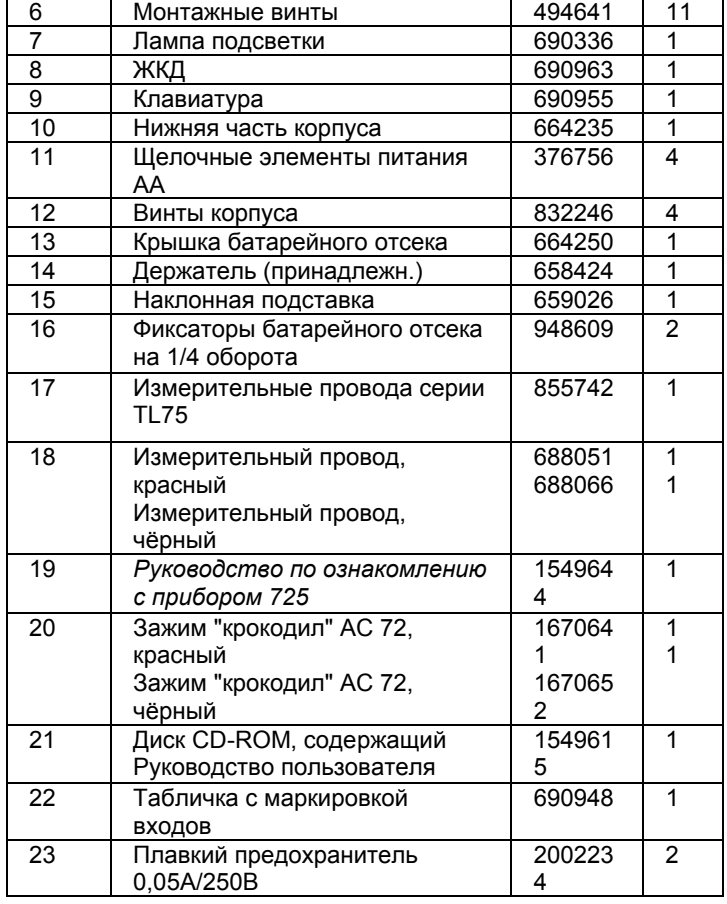

#### *Обслуживание*

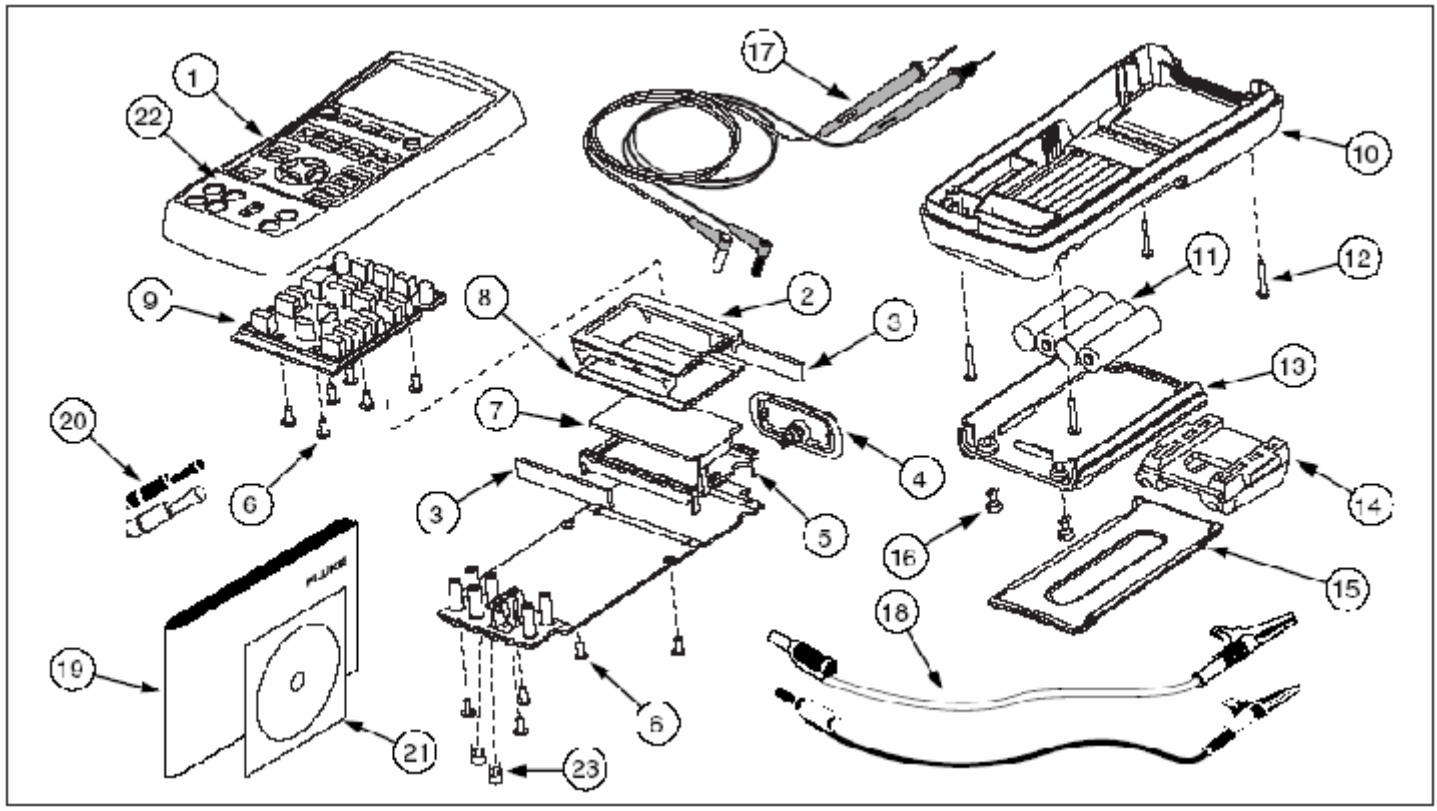

**Рисунок 24. Запасные части**

## *Принадлежности*

Для получения информации о принадлежностях и их ценах обратитесь к вашему представителю компании Fluke. Список модулей давления и номеров моделей Fluke (см. Таблицу 10) приведён ниже. (Дифференциальные модули также могут работать в измерительном режиме). Для получения информации о новых модулях давления, не приведённых в списке, обратитесь в компанию Fluke.

- $\bullet$  700 HTP насос от 0 до 10 000 пси
- 700PTP насос от 11,6 до 360 пси 700TC1 и 700TC2 – наборы мини-разъёмов термопар

#### *Совместимость с внешними модулями давления Fluke*

В случае выбора неподходящих единиц измерения выходные параметры модулей давления Fluke 700P могут привести к переполнению 5-значного дисплея модели 725 или привести к отображению значений, которые являются слишком малыми, чтобы быть надёжно считанными. Во избежание этого на дисплее отображается надпись OL, в соответствии со следующей таблицей.

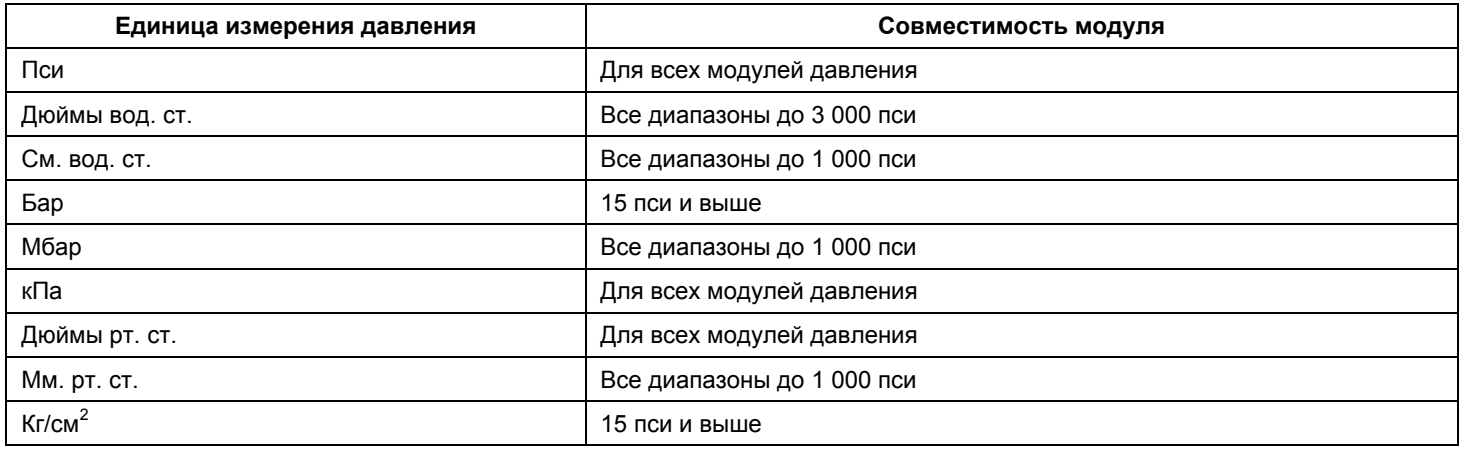

#### **Таблица 10. Совместимость модулей давления Fluke**

#### **Таблица 11. Модули давления**

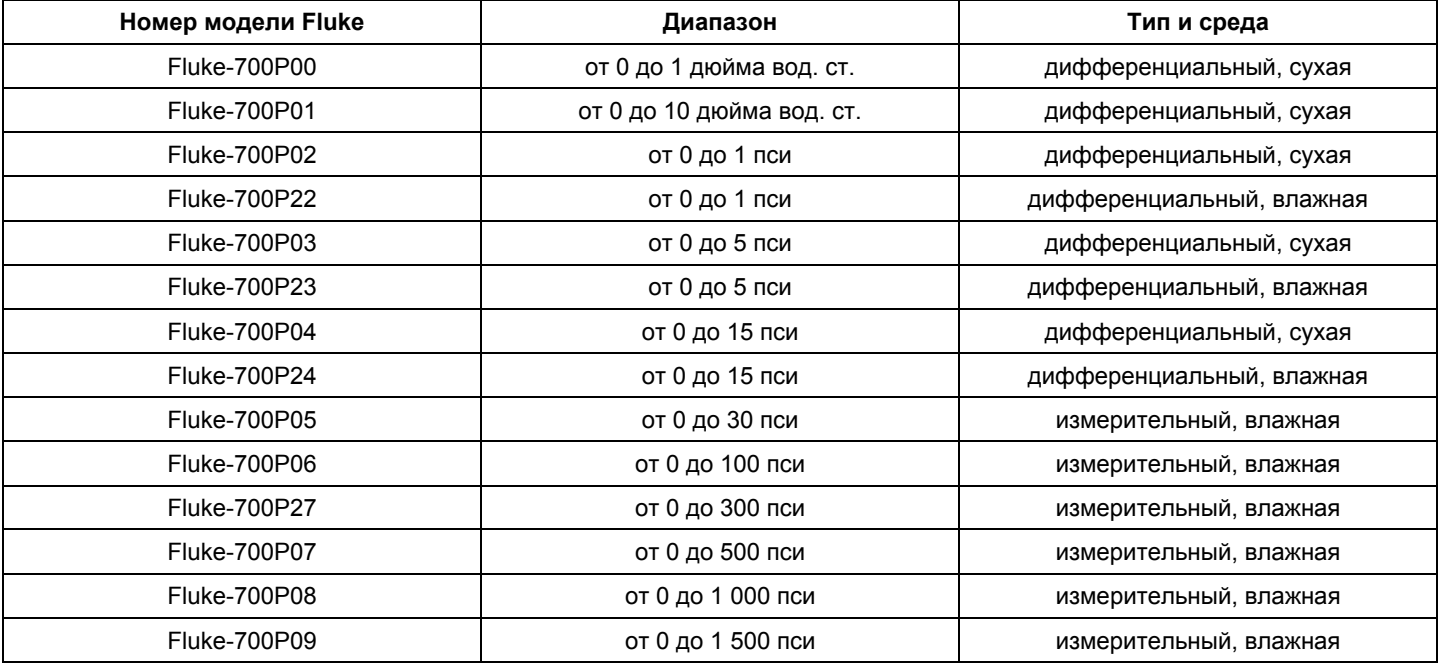

#### **Таблица 11. Модули давления (продолжение)**

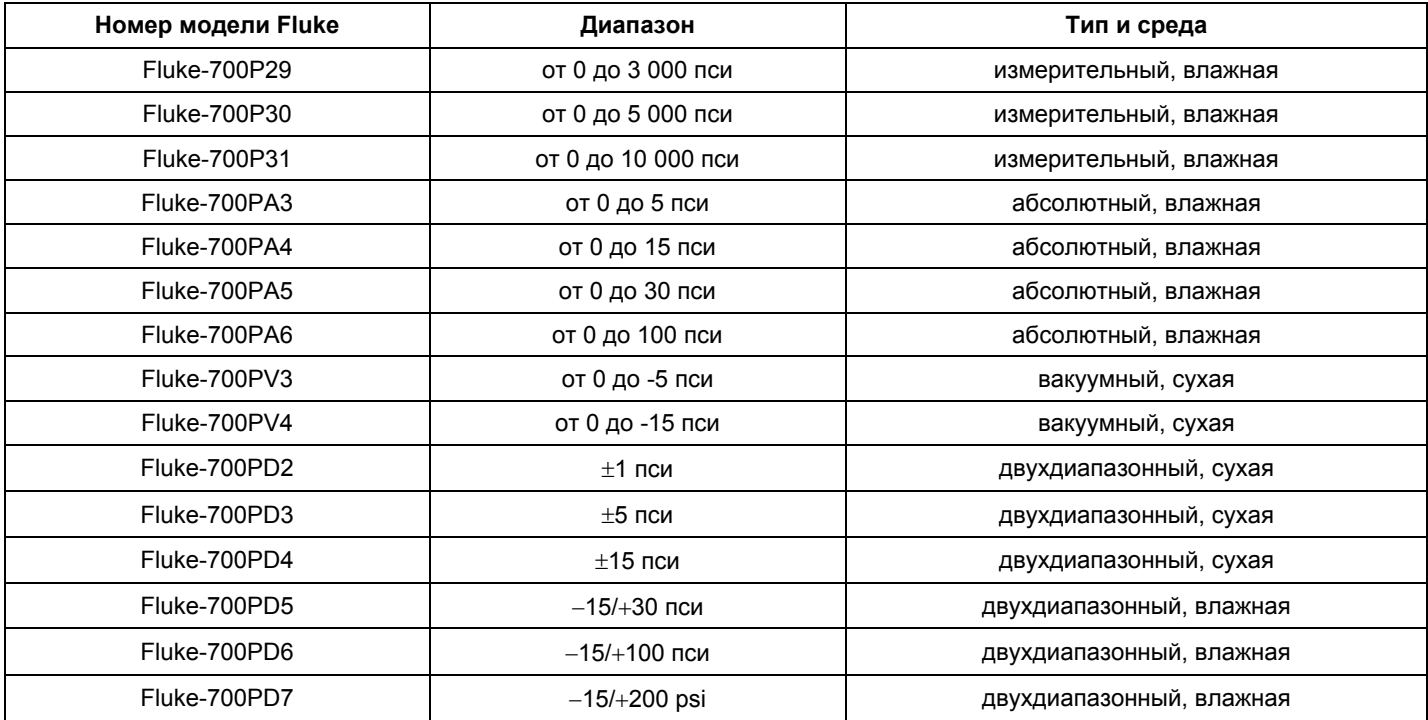

## *Технические характеристики*

Технические характеристики приведены на основе ежегодного калибровочного цикла и верны в диапазоне температур от +18 °С до +28 °С, если не указано иначе. Все технические характеристики подразумевают 5 минутный период прогрева.

#### *Измерение постоянного напряжения*

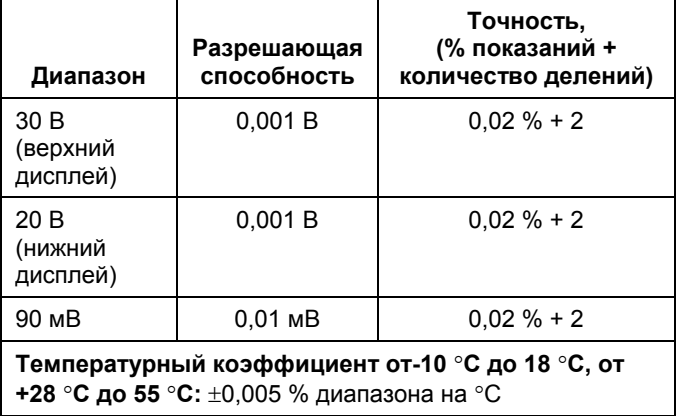

#### *Генерирование постоянного напряжения*

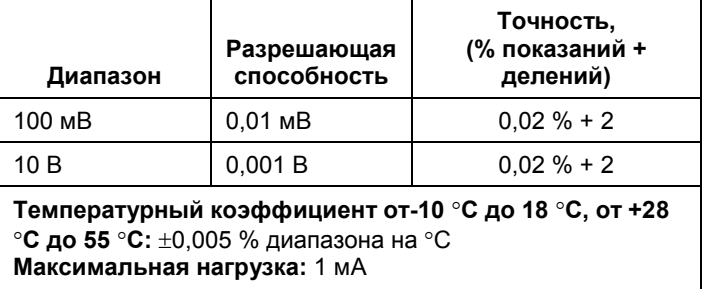

#### *Измерение и генерирование напряжения в милливольтах \**

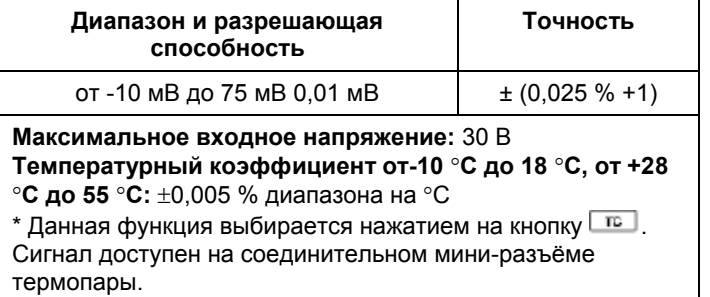

#### *Измерение и генерирование постоянного тока в мА*

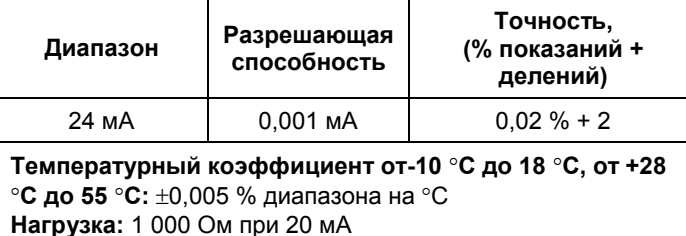

#### *Измерение сопротивления в омах*

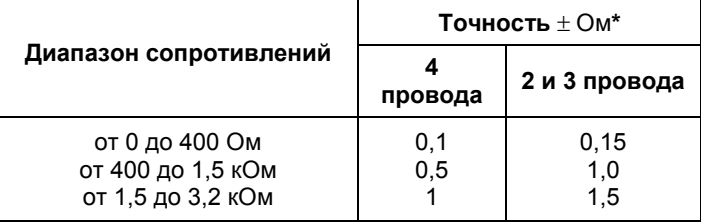

#### **Температурный коэффициент от-10 C до 18 C, от +28**

• С до 55 °С: ±0,005 % диапазона на °С

**Ток возбуждения:** 0,2 мА

#### **Максимальное входное напряжение:** 30 В

\* 2 провода: Не включая сопротивление измерительных проводов.

3 провода: Предполагается наличие согласованных проводов с полным сопротивлением, не превышающим 100 Ом.

### *Генерирование сопротивления в омах*

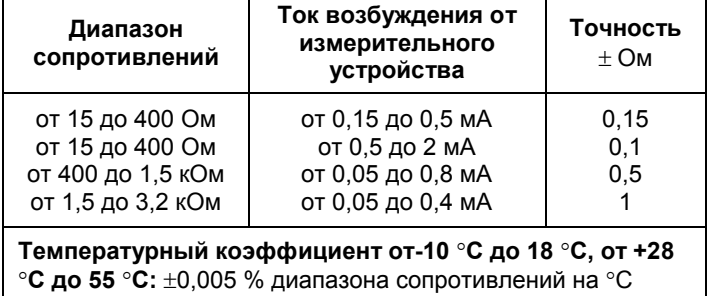

#### **Разрешающая способность**

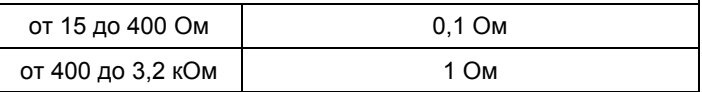

#### *Измерение частоты*

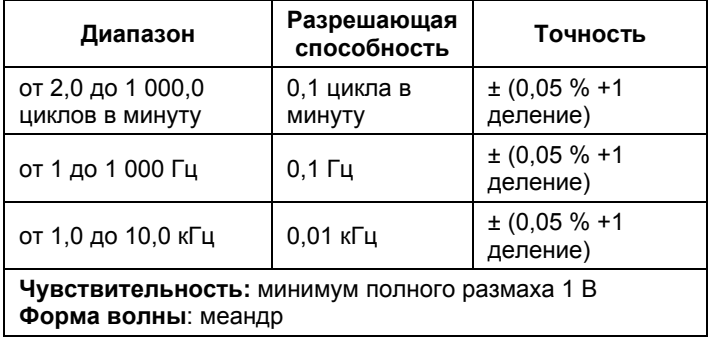

### *Генерирование частоты*

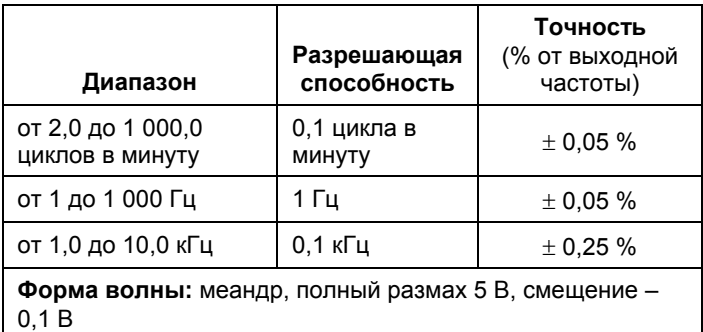

## *Температура, термопары*

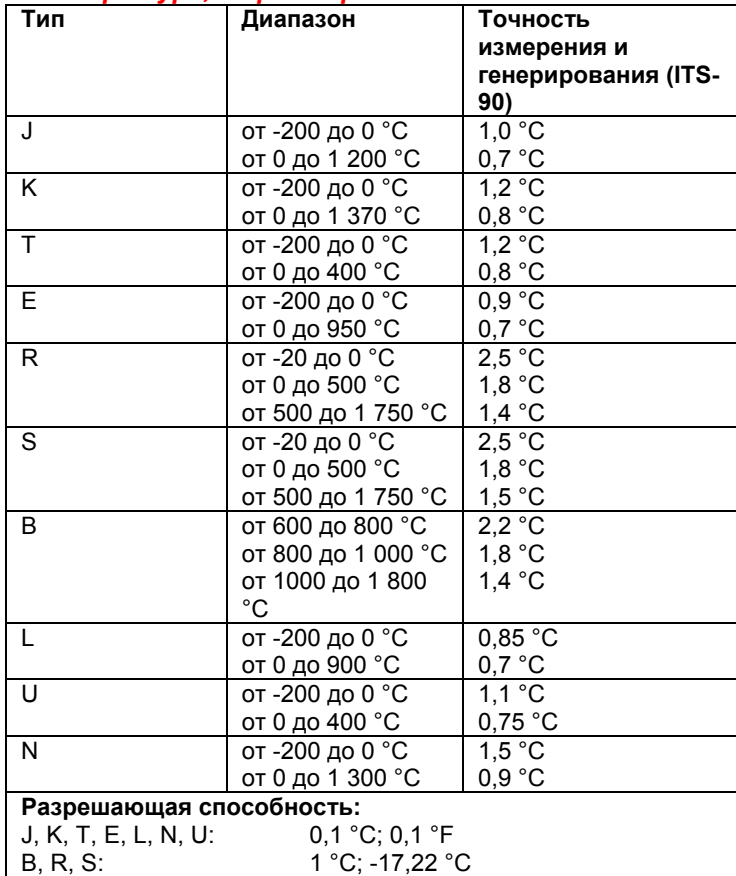

#### *Питание замкнутого контура*

Напряжение: 24 В

Максимальный ток: 22 мА

С защитой от короткого замыкания

#### *Возбуждение RTD (эмуляция)*

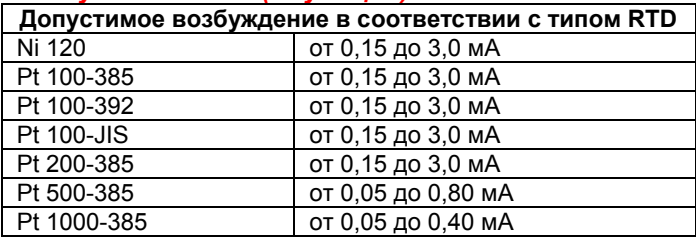

#### *Температура, диапазоны и точности RTD (ITS-90)*

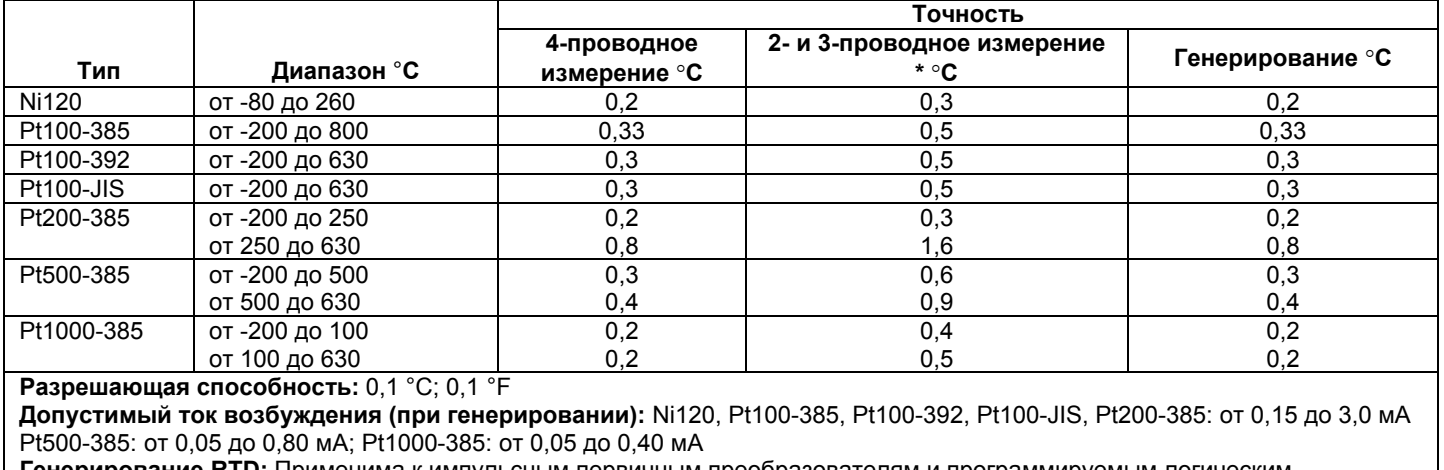

**Генерирование RTD:** Применима к импульсным первичным преобразователям и программируемым логическим контроллерам с минимальной длиной импульса до 5 мс.

\* 2 провода: Не включая сопротивление измерительных проводов.

3 провода: Предполагается наличие согласованных проводов с полным сопротивлением, не превышающим 100 Ом.

#### *Измерение давления*

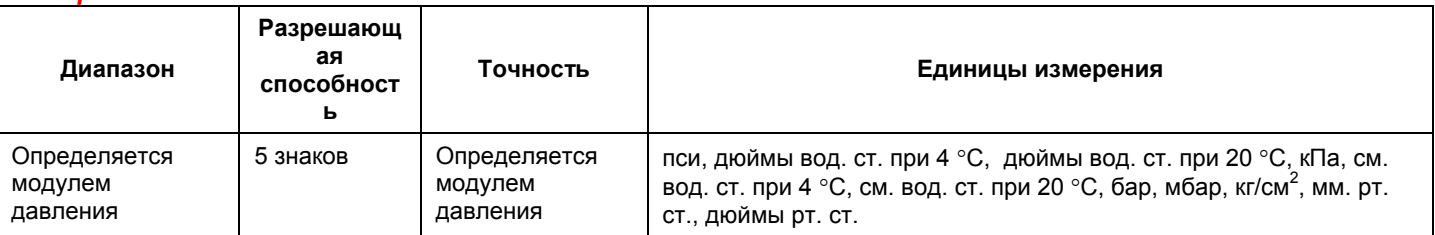

#### *Общие технические характеристики*

*Specifications*

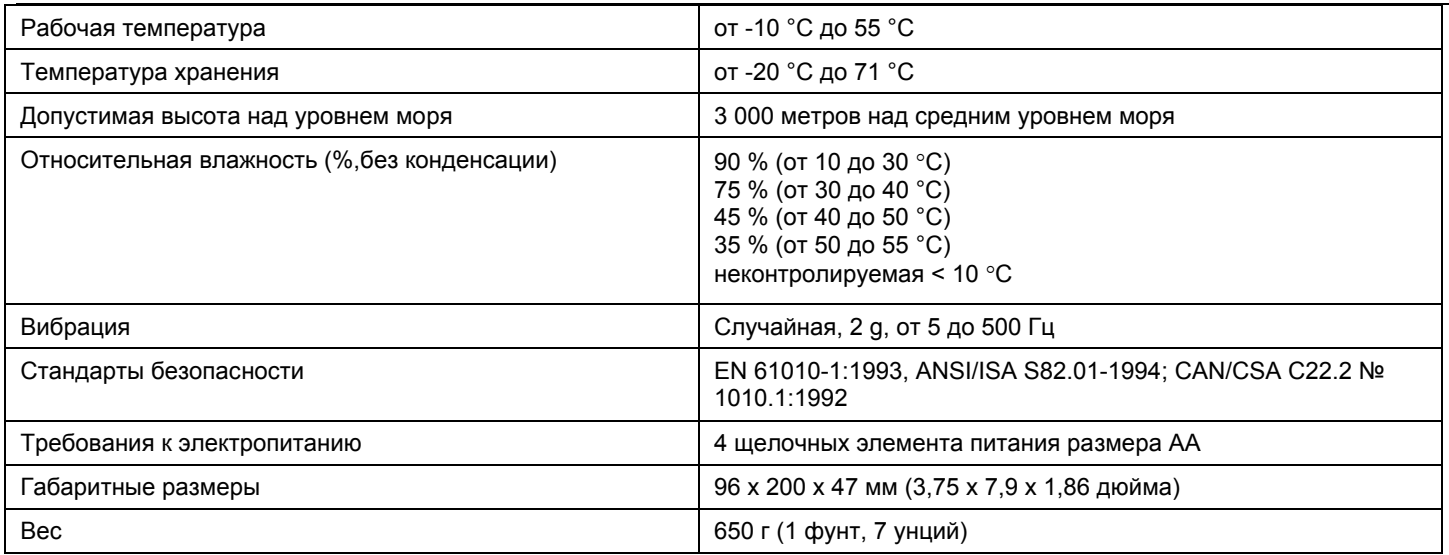